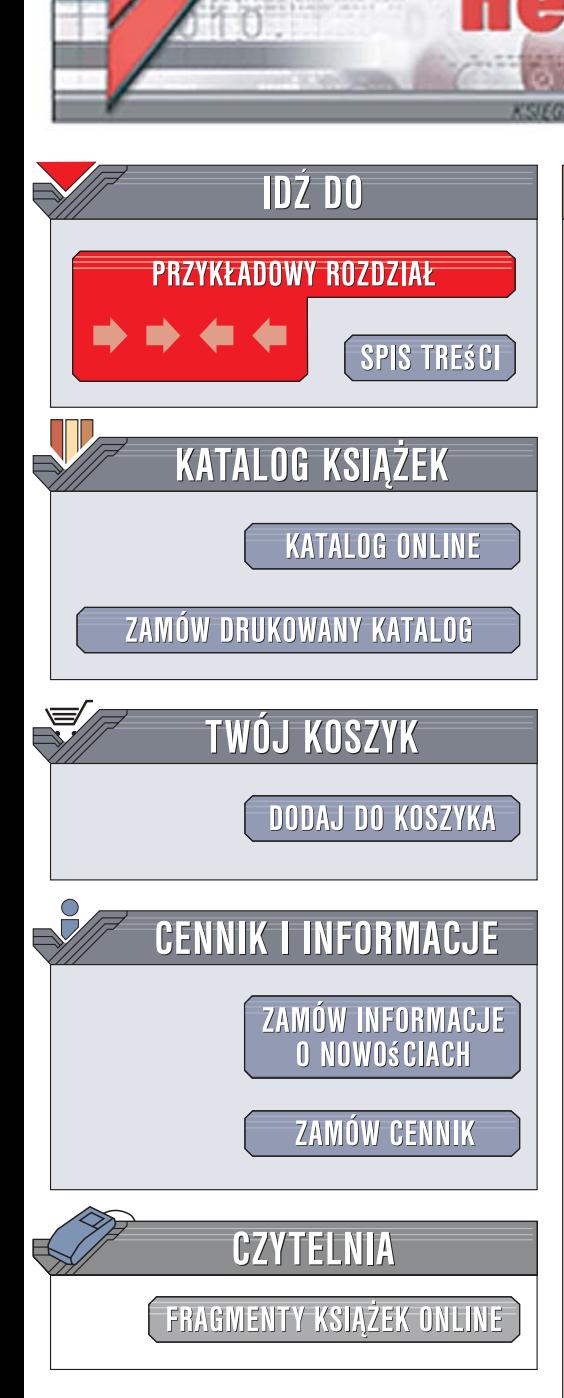

Wydawnictwo Helion ul. Kościuszki 1c 44-100 Gliwice tel. 032 230 98 63 [e-mail: helion@helion.pl](mailto:helion@helion.pl)

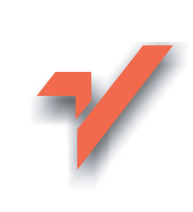

# Office 2007 PL. Nieoficjalny podręcznik

lion.pl

Autor: Chris Grover, Matthew MacDonald, E. Moore Tłumaczenie: Łukasz Wita ISBN: 978-83-246-1223-9 Tytuł oryginału[: Office 2007: The Missing Manual](http://www.helion.pl/ksiazki/of27np.htm) Format: B5, stron: 856

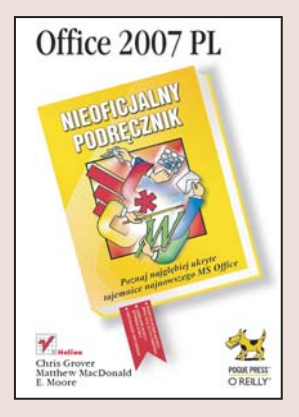

#### Poznaj najgłębiej ukryte tajemnice najnowszego MS Office

- Wykorzystaj nieznane możliwości Worda, Excela, Accessa i PowerPointa
- Ujarzmij nowe interfejsy użytkownika aplikacji
- Odkryj najgłębiej ukryte narzędzia

Najnowsza wersia pakietu Microsoft Office, oznaczona numerem 2007, to przełom. Office 2007 nie jest kopią poprzedniej edycji, do której dodano kilka nowych poleceń. To całkowicie nowe narzędzie, posiadające przeprojektowany interfejs użytkownika, operujace na plikach w nowym formacie, oferujace nowatorskie możliwości, inna filozofie pracy i zdecydowanie wyższy komfort eksploatacji. Jednak przesiadka na nową wersję pakietu przy tak znaczących zmianach może okazać się dość skomplikowanym procesem, przy którym warto wspomóc się dobrym podręcznikiem. Dokumentacja dołączana do pakietu opisuje tylko jego podstawowe możliwości. Aby stać się ekspertem, potrzebujesz czegoś więcej.

Książka "Office 2007. Nieoficjalny podręcznik" na pewno będzie doskonałym asystentem, dzięki któremu bez problemu opanujesz możliwości najnowszego MS Office. Wiadomości w niej zawartych nie znajdziesz w oficjalnej dokumentacji. Czytając ją, poznasz aplikacje wchodzace w skład pakietu, czyli Word, Excel, Access i PowerPoint, i odkryjesz wszystkie ich możliwości – nawet te najgłębiej schowane. Nauczysz się korzystać z nowego interfejsu użytkownika i dostosowywać go do swoich potrzeb, zredagujesz dokumenty tekstowe, przygotujesz zestawienia i raporty oraz zapierającą dech w piersiach prezentację.

- Nowe elementy MS Office 2007
- Tworzenie dokumentów w Wordzie
- Formatowanie czcionek i akapitów
- Drukowanie dokumentów
- Korzystanie z autokorekty i autouzupełniania w Excelu
- Automatyzacja działania arkuszy
- Tworzenie formuł, tabel i wykresów
- Przygotowywanie prezentacji w PowerPoincie
- Wyświetlanie prezentacji
- Projektowanie baz danych w Accessie
- Konstruowanie kwerend
- Tworzenie raportów i formularzy

Nie musisz kupować kilku książek, aby poznać najnowszą wersję MS Office. "Nieoficialny podrecznik" w zupełności Ci wystarczy

# Spis treści

 $\Box$ 

 $\Box$ 

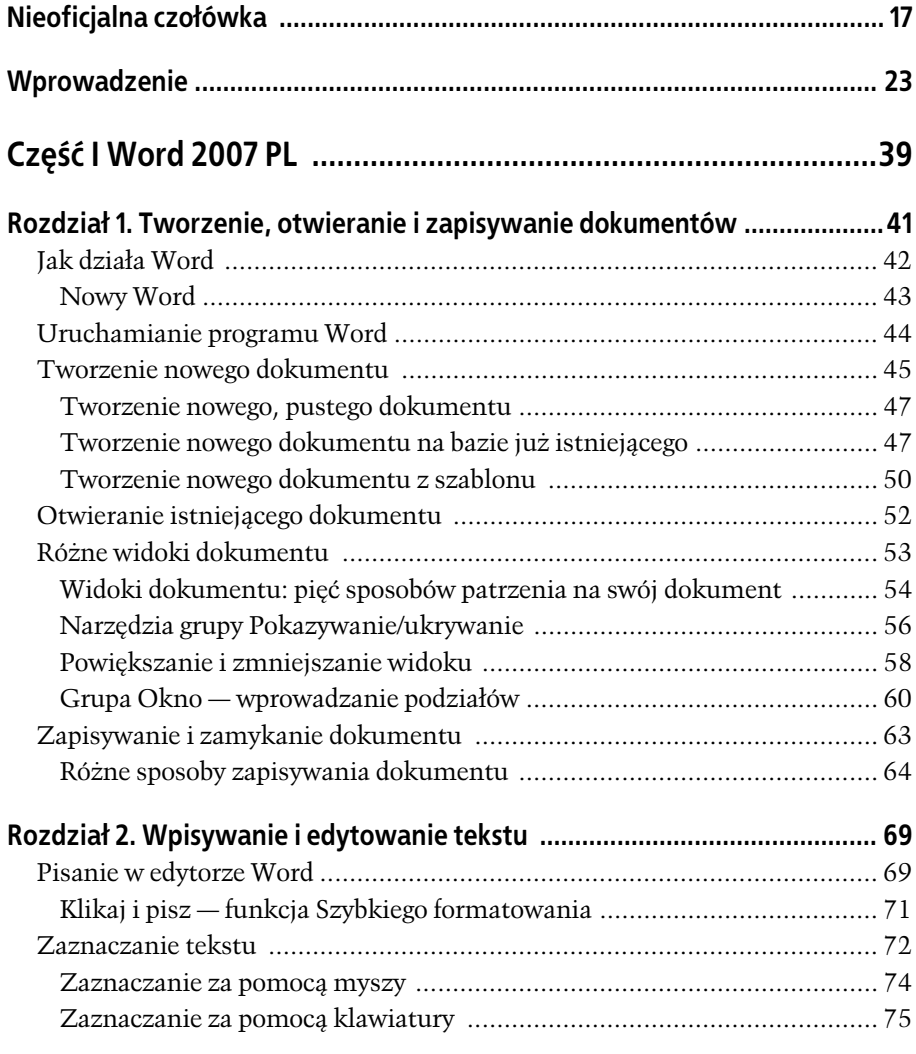

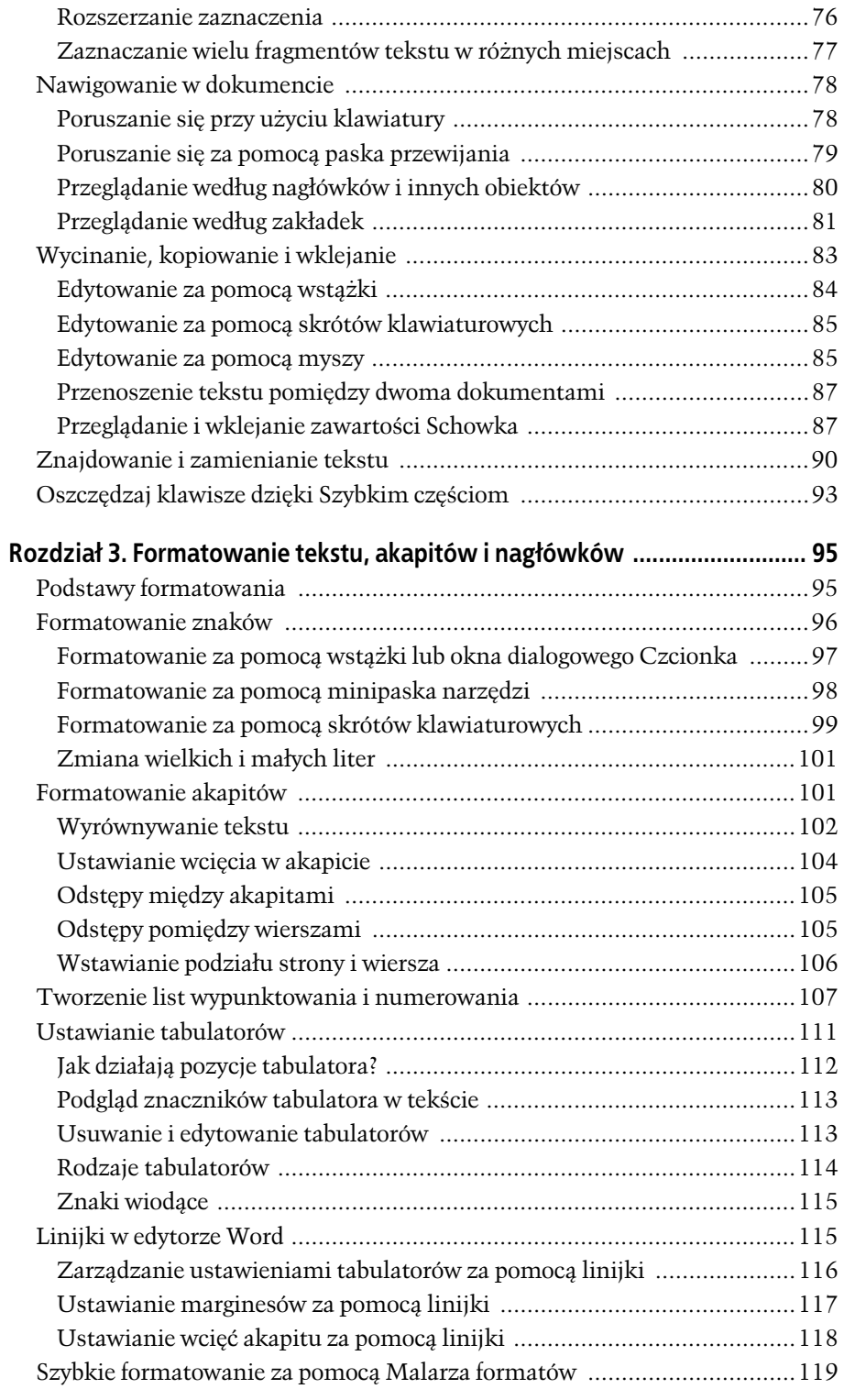

Г

**4**

 $\Box_1$ 

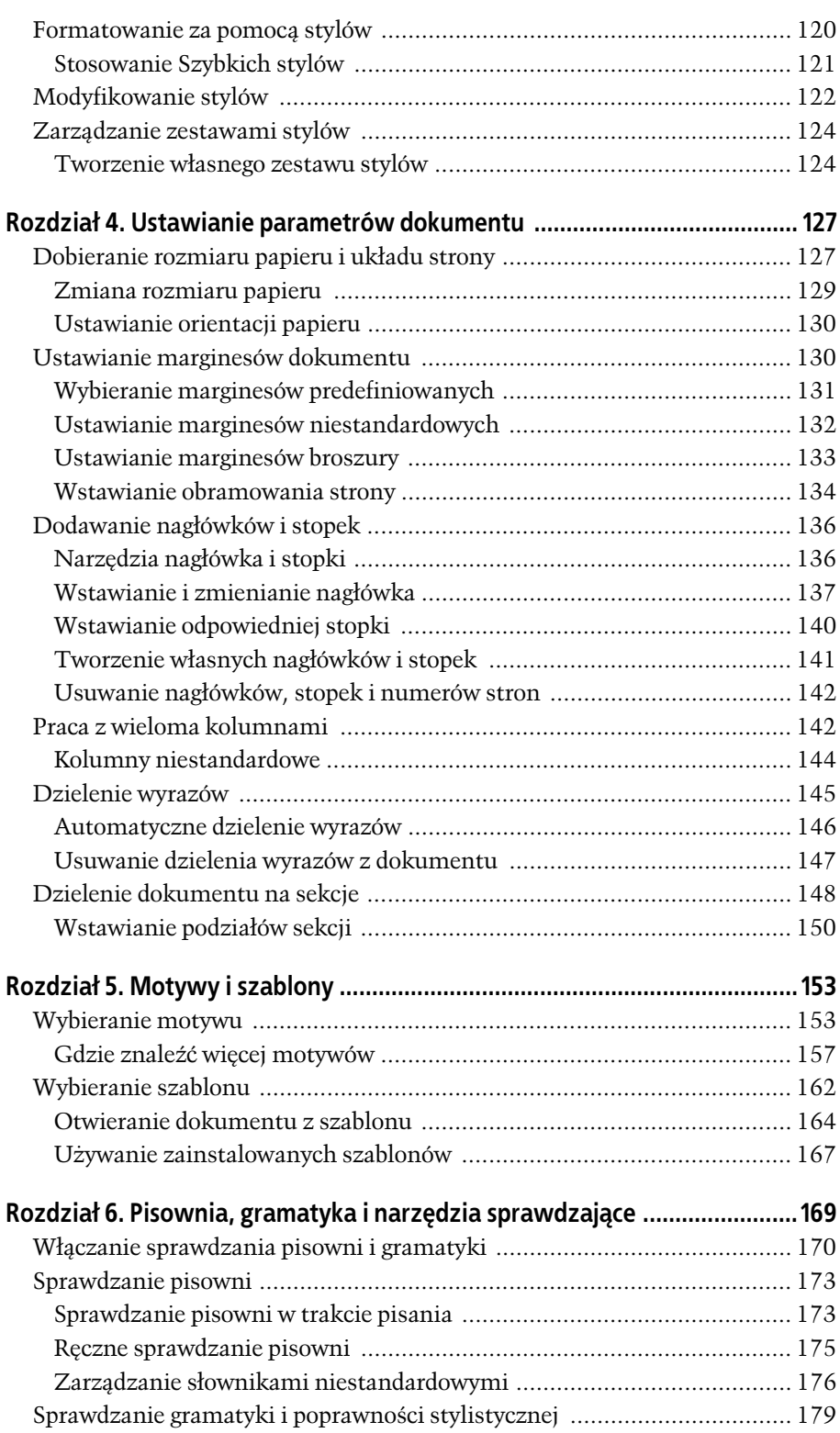

 $\overline{\phantom{a}}$ 

 $\Box$ 

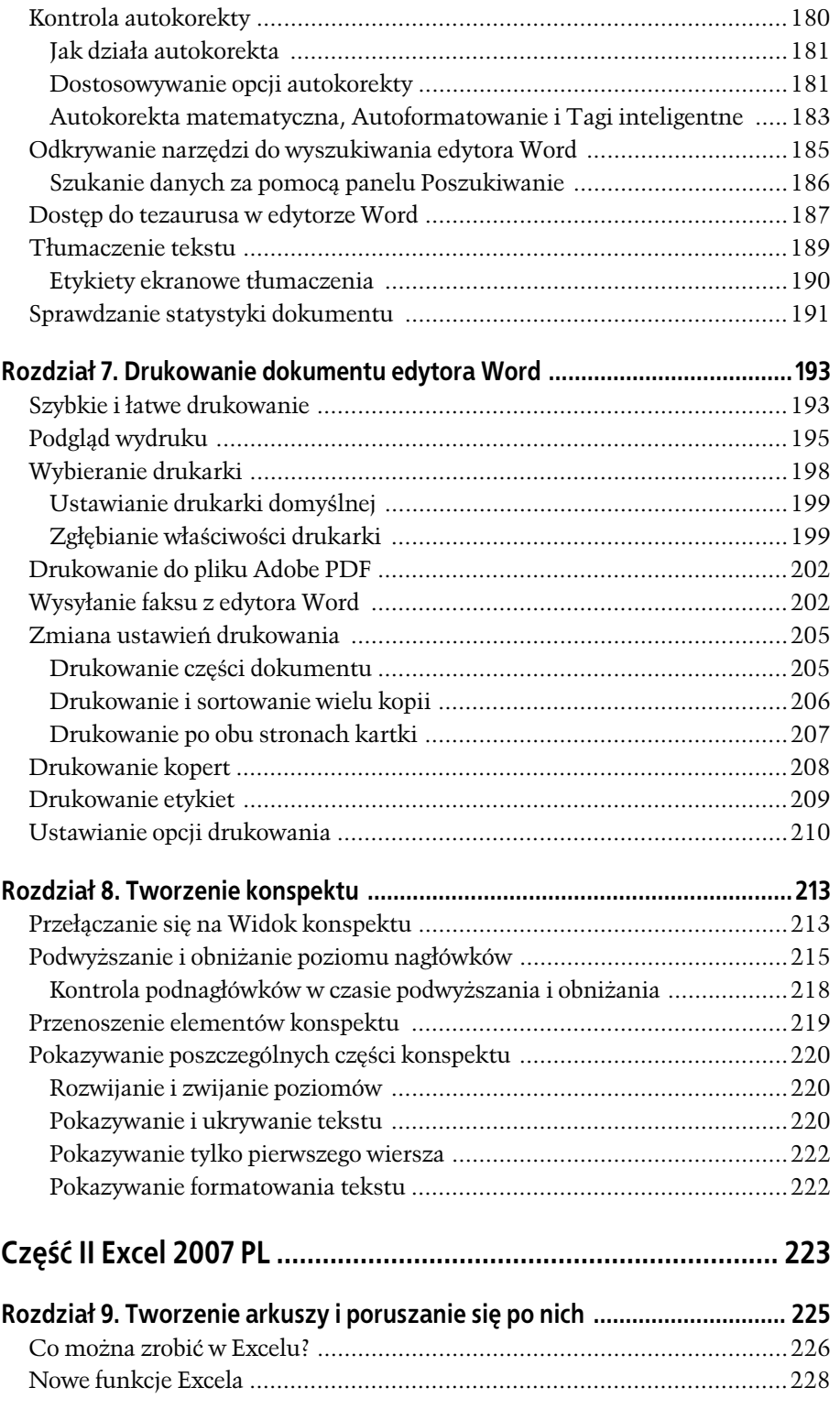

Г Ξ

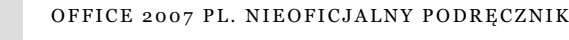

**6**

 $\overline{\phantom{a}}_+$ 

 $\overline{\phantom{a}}$ 

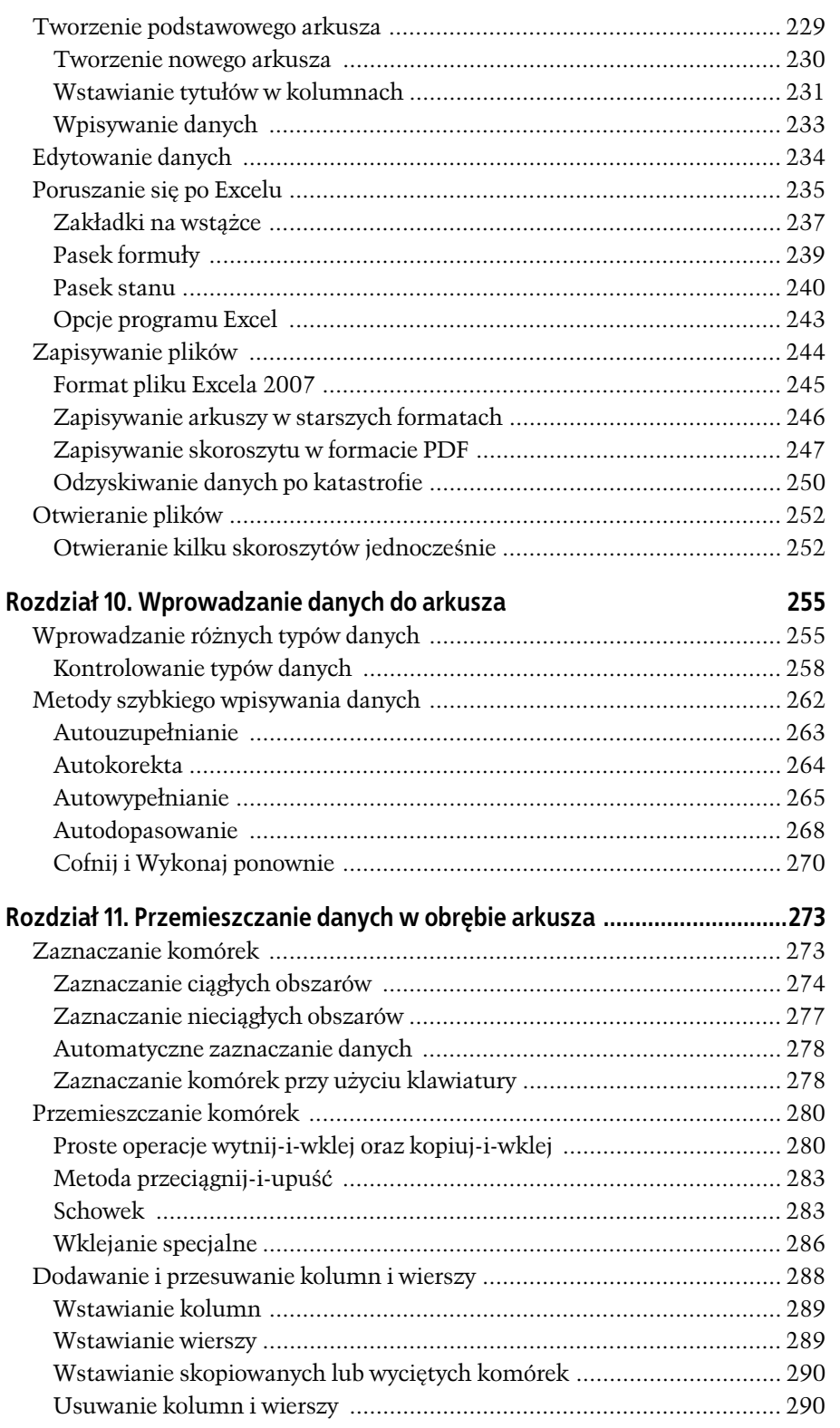

 $\Box$ 

 $\Box$ 

 $\overline{7}$ 

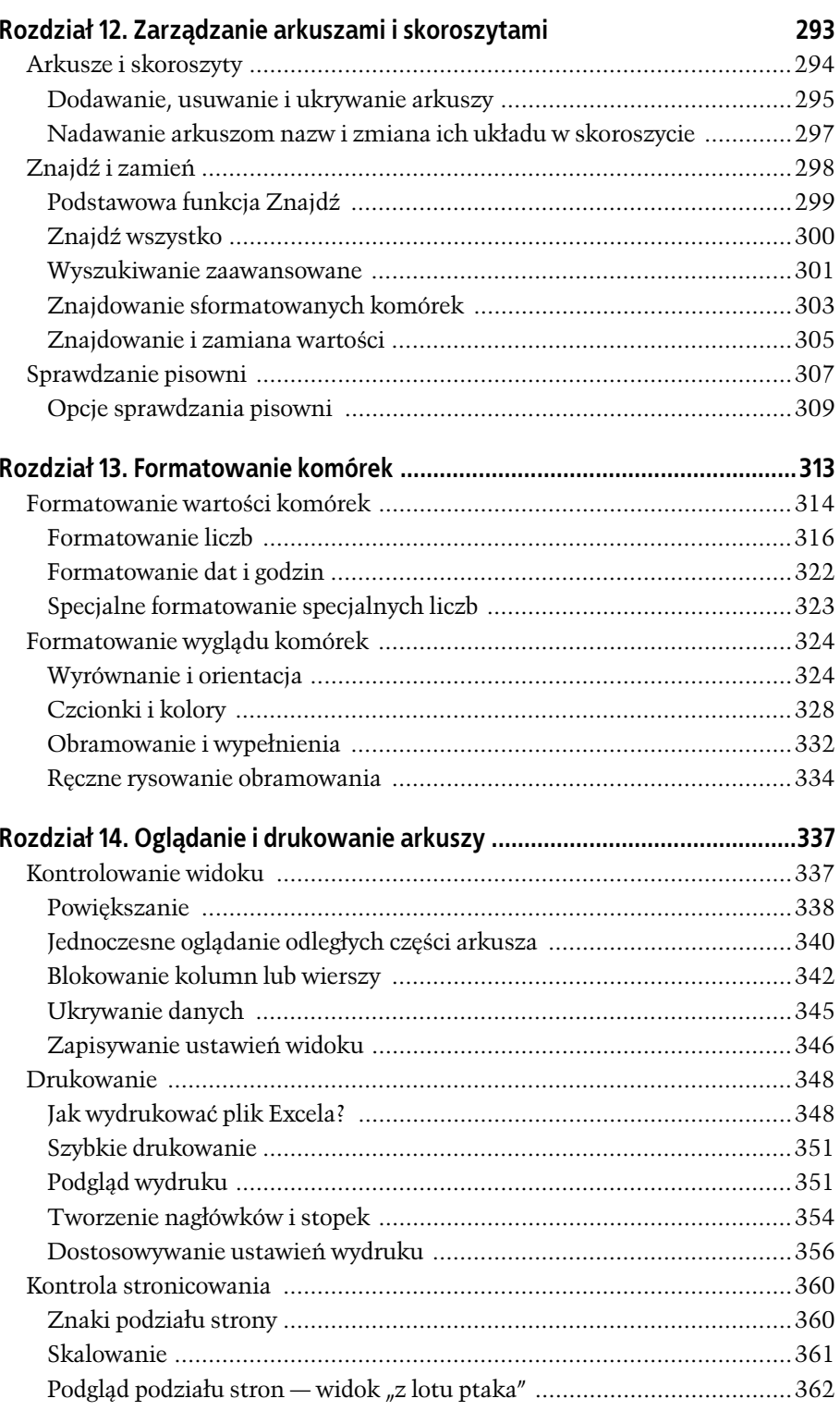

Г Ξ

 $\bf8$ 

 $\Box_+$ 

 $\overline{\phantom{a}}$ 

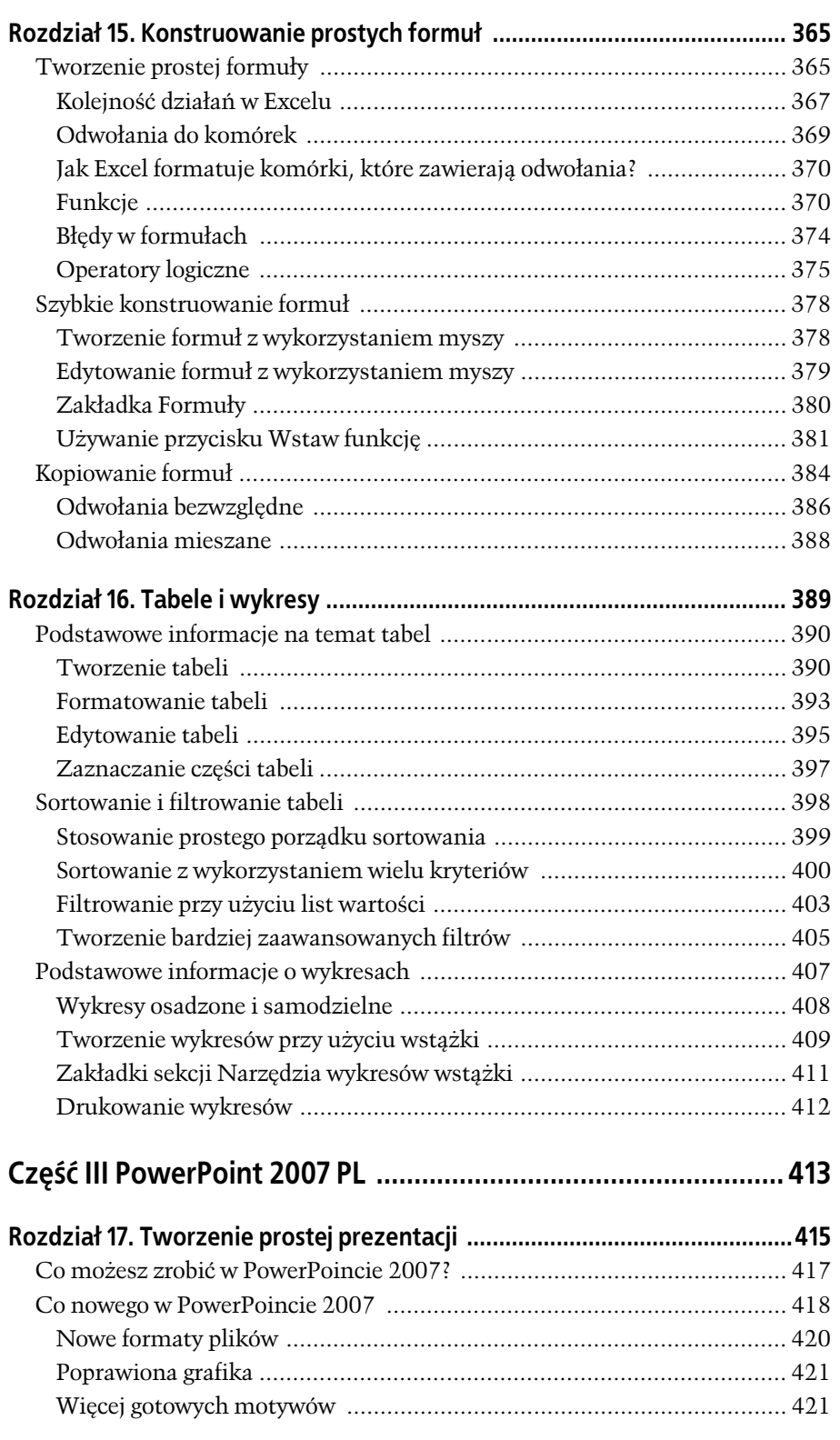

 $\overline{\phantom{a}}$ 

 $\Box$ 

**9**

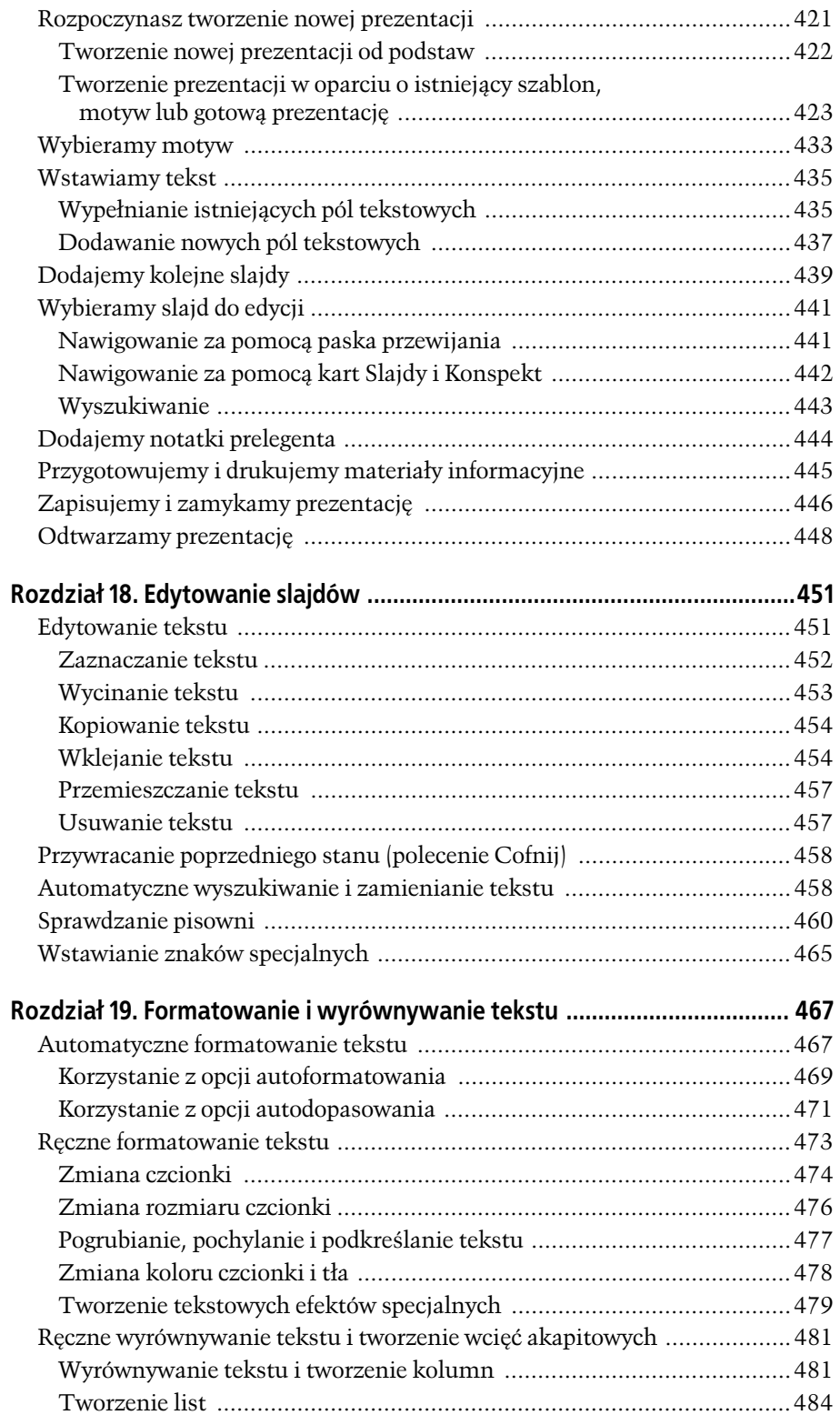

Г

OFFICE 2007 PL. NIEOFICJALNY PODRECZNIK

**10**

 $\Box_1$ 

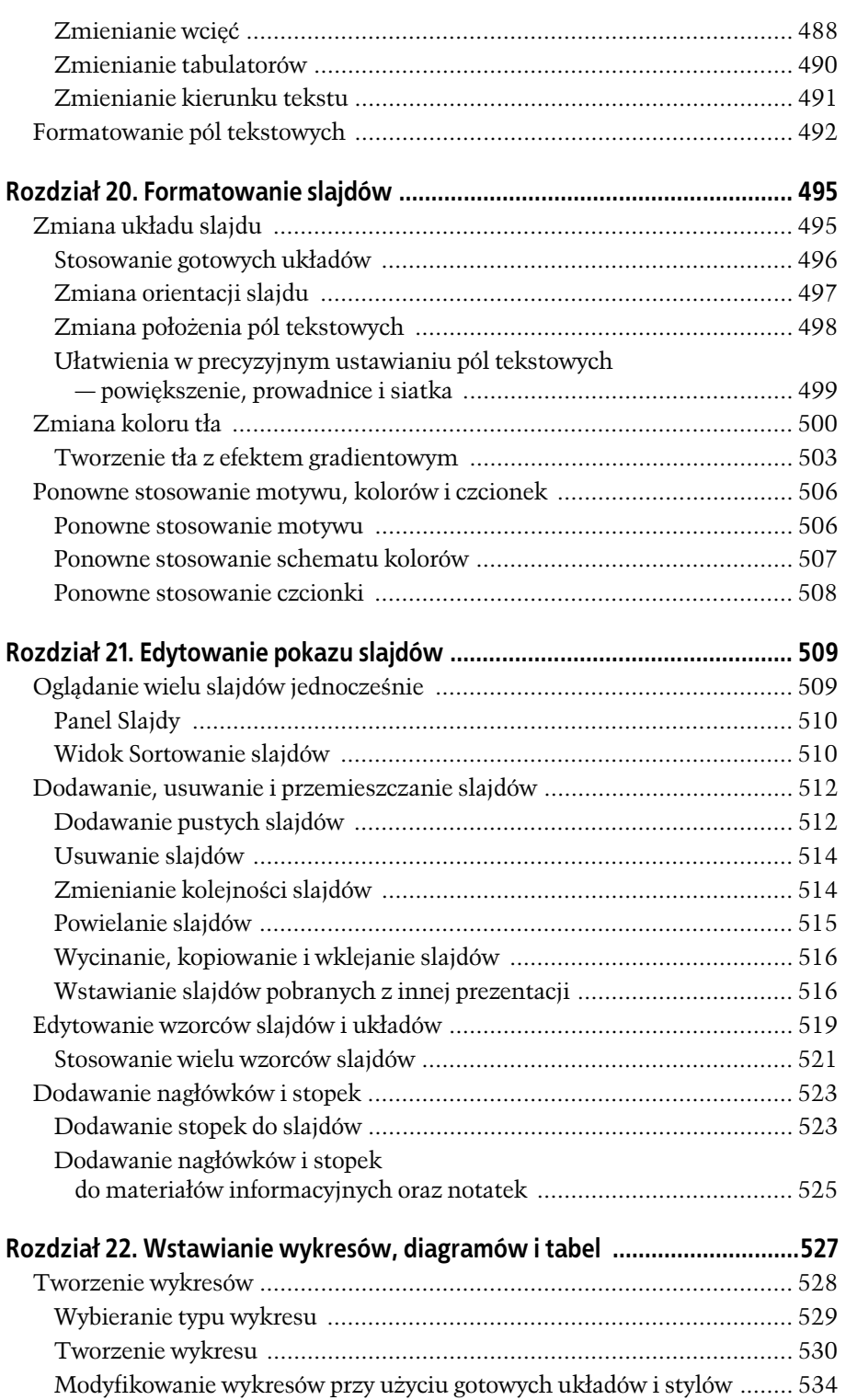

 $\overline{\phantom{a}}$ 

 $\Box$ 

**11**

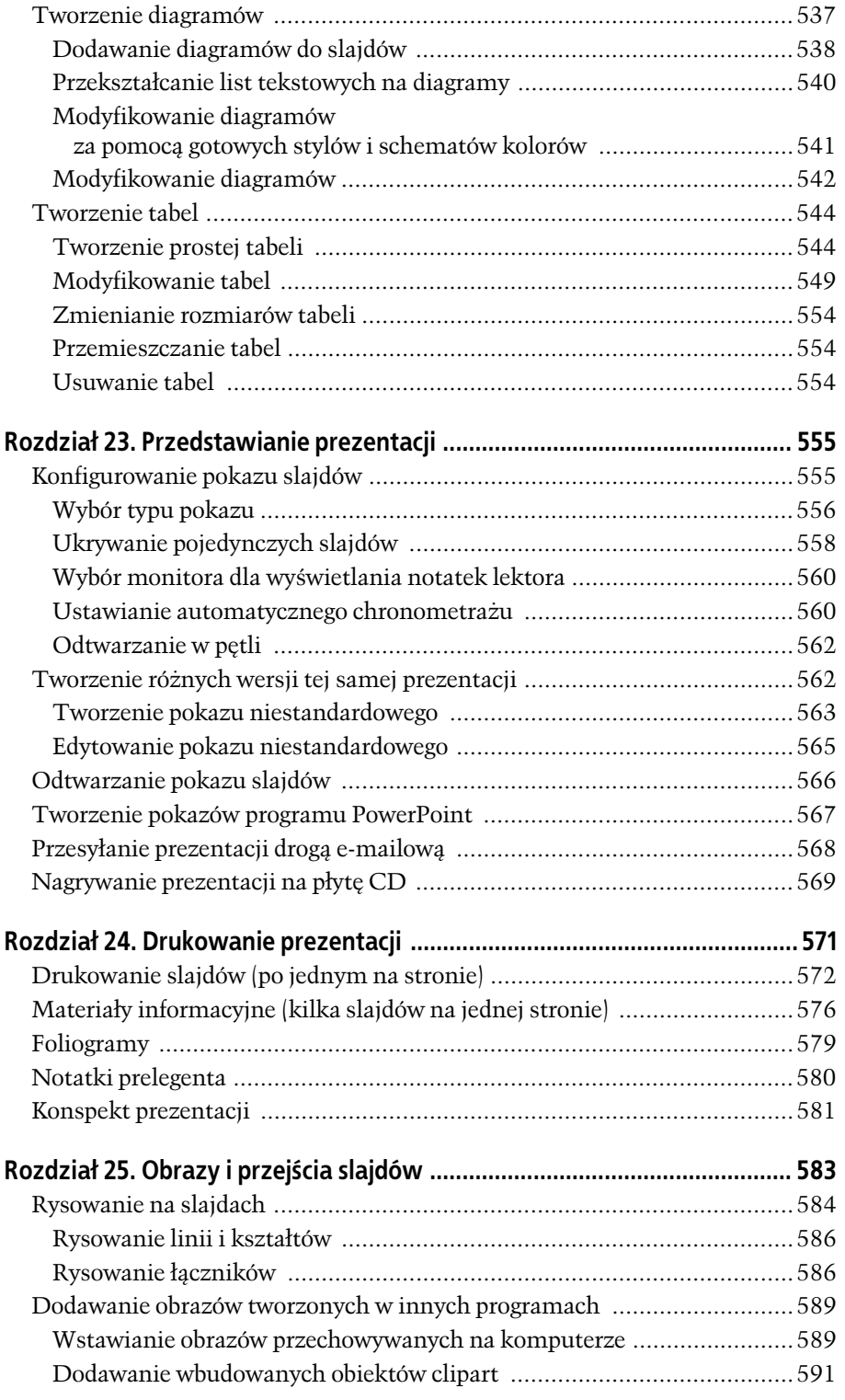

 $\Box$ 

 $\overline{\phantom{a}}_+$ 

 $\overline{\phantom{a}}$ 

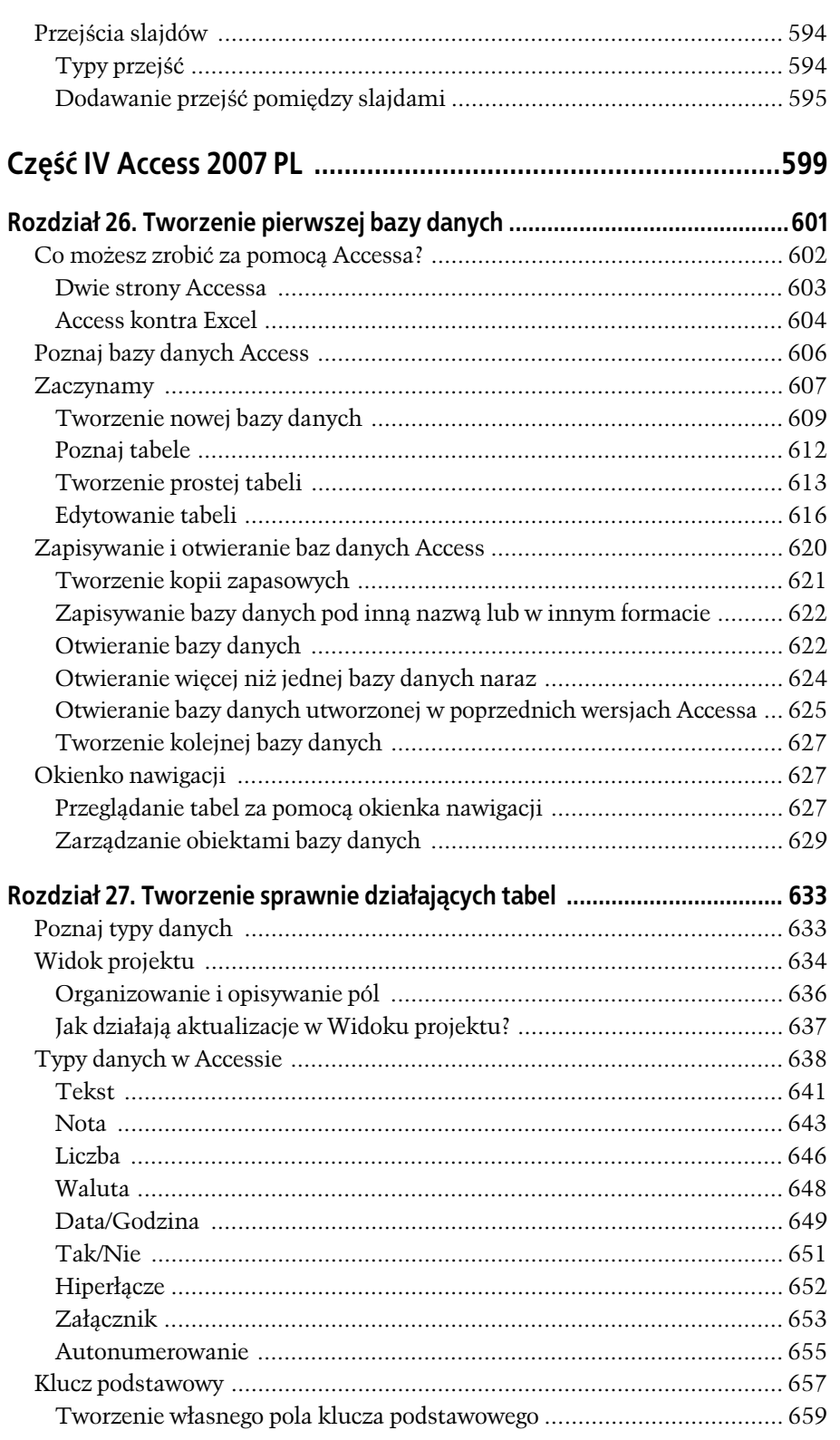

 $\overline{\phantom{a}}$ 

 $\Box$ 

13

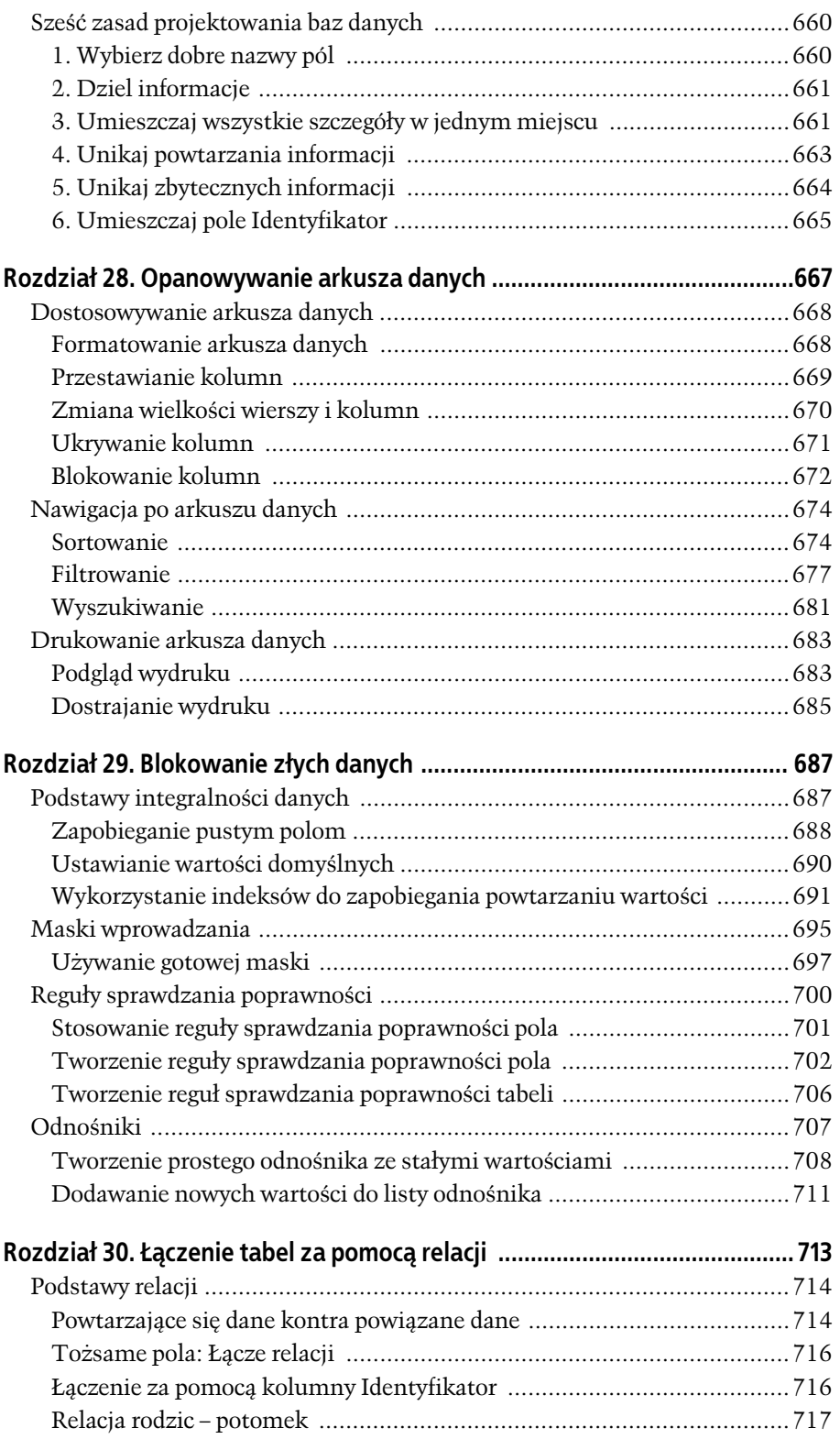

 $\Box$ 

OFFICE 2007 PL. NIEOFICJALNY PODRECZNIK

**14**

 $\overline{\phantom{a}}_+$ 

 $\overline{\phantom{a}}$ 

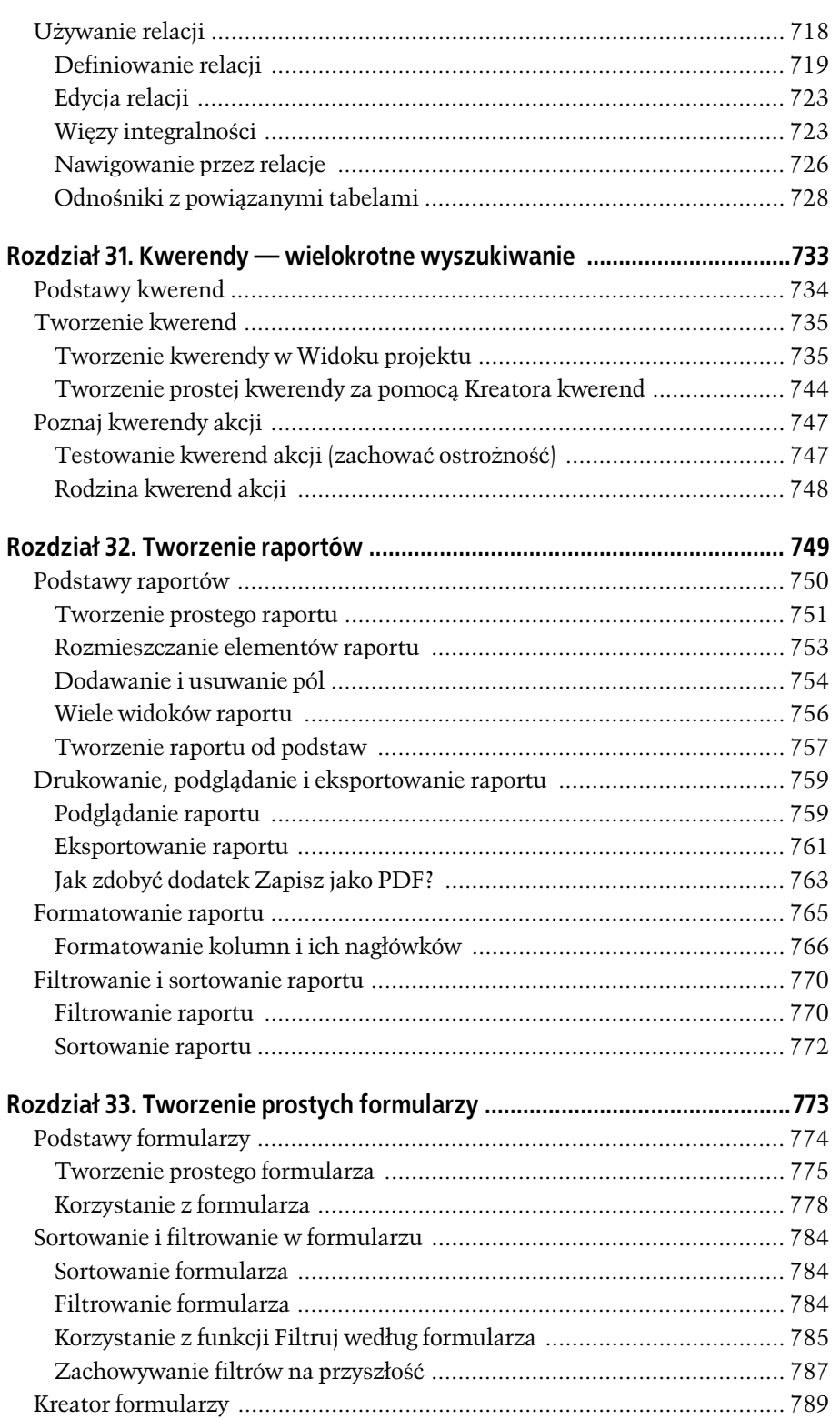

 $\overline{\phantom{a}}$ 

 $\Box$ 

**15**

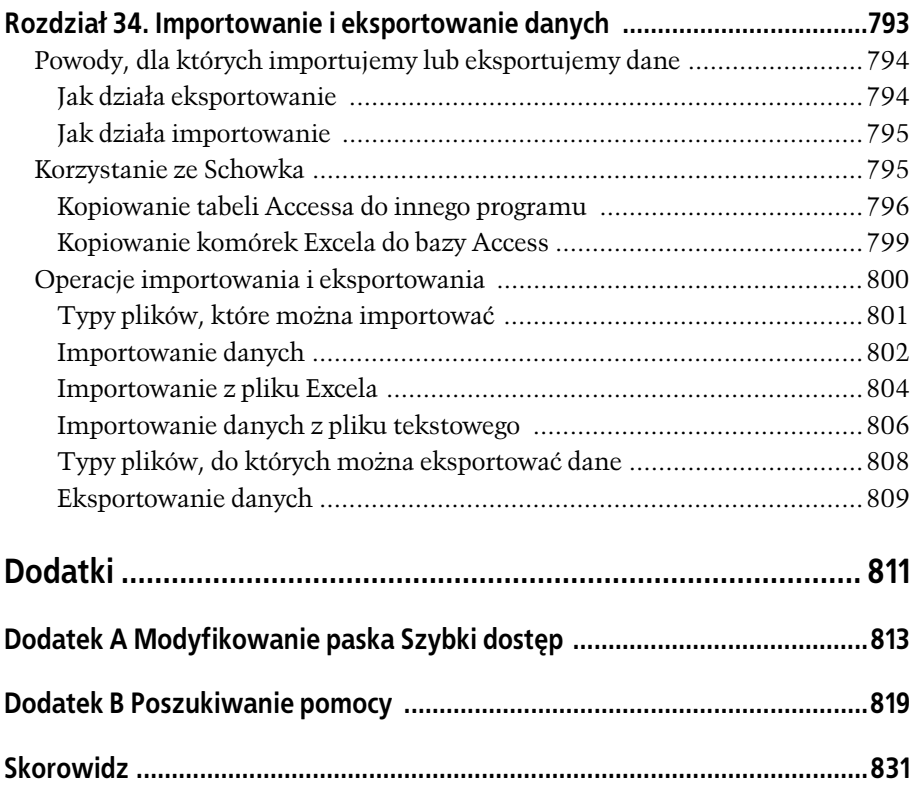

Г  $\overline{a}$ 

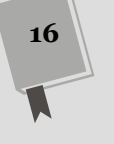

 $\overline{\phantom{a}}_+$ 

 $\overline{\phantom{a}}$ 

# Wprowadzenie

Posiadanie komputera z pakietem Microsoft Office to dla rzeszy pracowników korporacyjnych niemalże obywatelski obowiązek — jeśli chodzi o resztę społeczeństwa, to wcale nie jest inaczej. Dla Microsoftu była to zawsze świetna wiadomość, bo to właśnie Word, Excel, PowerPoint i Access były przyczyną tego, że wpływy tej firmy przekraczały dochody budżetów niejednego małego państwa.

Przez całe lata firma Microsoft korzystała z tego niby-monopolu jako pewnego, zdając sobie sprawę z tego, że pracownicy biurowi z całego świata będą pilnie aktualizować posiadane oprogramowanie do każdej nowej wersji. Bo jakby nie patrzeć, z pracy biurowej, polegającej na redagowaniu listów, tworzeniu arkuszy kalkulacyjnych, prezentacji i baz danych, nikt jeszcze nie został zwolniony za posługiwanie się programami Microsoftu.

Obecnie, po wydaniu wersji 2007 nasi przyjaciele z Redmond wreszcie odpacili się wiernym użytkownikom. Wersje programów biurowych z pakietu Office 2007 zostały gruntownie przerobione, znacznie ułatwiając użytkownikom korzystanie z nich. Zmiany wymagają co prawda przyzwyczajenia się do nich, rozpoznania i obycia z nimi, ale po to masz tę książkę.

**Uwaga:** Niniejsza książka dotyczy najnowszego i najlepszego dotychczasowego wydania pakietu Microsoft Office — Office 2007, przeznaczonego wyłącznie dla systemów z rodziny Windows. Najnowsze wydanie pakietu dla systemów Macintosh zostało opisane w książce Office 2004 for Ma*cintosh: The Missing Manual*.

## Co nowego w pakiecie Office 2007

Odkąd Microsoft Office podbił świat (lata dziewięćdziesiąte XX wieku), programy takie jak Word, Excel, PowerPoint i Access nie zmieniały się zanadto. Choć od czasu do czasu pojawiały się zupełnie nowe, przydatne możliwości, Microsoft spędzał więcej czasu na wprowadzaniu dziwacznych gadżetów, takich jak gadający spinacz.

#### CZĘSTO ZADAWANE PYTANIA Odmiany Office 2007

Jak to możliwe, że na moim komputerze nie ma Ac*cessa ani PowerPointa?*

Jeśli na swoim komputerze nie możesz w ramach pakietu Office 2007 znaleźć programu Access albo PowerPoint, nie martw sie — wcale sie nie zgubiły. Pakiet Office 2007 jest wydawany w kilku różnych odmianach (firma Microsoft nazywa je "wersiami"); wszystkie zawierają programy Word 2007 i Excel 2007, z pozostałymi rzecz wygląda różnie.

Wybór ogranicza z jednej strony wersja Basic z programami Word, Excel i Outlook (to program do obsługi poczty elektronicznej i organizacji czasu),

a wersja Enterprise z drugiej. Ta ostatnia to wersja dla pracowników wielkich korporacji i zawiera wszystko: nie tylko Worda, Excela, PowerPointa i Accessa, ale i szereg innych aplikacji.

Jeśli interesują Cię różnice pomiędzy wersjami pakietu Microsoft Office 2007, zajrzyj na stronę WWW firmy Microsoft (www.microsoft.pl), gdzie poprzez odnośniki *Office*, a nastpnie *Porównaj wersje* dotrzesz do tabeli zestawiającej zawartość poszczególnych wariantów. Jeśli chcesz uzupełnić skład swojego pakietu o programy PowerPoint i Access bez kupowania caego zestawu, możesz dokupić te programy osobno.

Office 2007 przełamuje ten schemat i wprowadza największe zmiany od czasu pakietu Office 95. Najbardziej rzucającą się w oczy zmianą jest znacznie poprawiony *interfejs użytkownika* (okna, paski narzędzi, menu i skróty klawiaturowe używane w pracy z aplikacjami pakietu Office). Microsoft po zbyt długim okresie czasu, w którym starał się uprościć chaotyczne, przeładowane paskami narzędzi interfejsy większości aplikacji z pakietu Office, zebrał się w końcu na odwagę i zupełnie je przeprojektował. W efekcie powstał całkowicie nowy interfejs użytkownika, który wreszcie jest odpowiednio intuicyjny. Gównym elementem nowego interfejsu jest nadrzędny pasek narzędziowy — tak zwana *Wstążka*.

## Wstążka

Najlepsza modyfikacją, którą wprowadzono do pakietu Office na przestrzeni ostatnich lat, jest koncepcja wstążki narzędziowej. Wszystko, co zechcesz zrobić w programach pakietu Office, zostało na niej umieszczone. Zawartość wstążki zależy od programu, ale zasadniczo pozostaje ona spójna: w każdym przypadku stanowi centrum sterowania dla wszystkich wykonywanych czynności.

**Uwaga:** W programie Access 2007 wstążka jest niewidoczna do czasu utworzenia bazy danych.

Wstążkę należy traktować jako rozbudowany pasek narzędziowy. Na początku wydaje się, że zajmuje w oknie programu zbyt dużo miejsca (zobacz rysunek W.1), ale wcale tak nie jest — wicej przestrzeni w poprzednich wersjach programów zajmował klasyczny pasek menu z kilkoma zestawami pasków narzedzi. Poza tym wstążka zawsze jest na swoim miejscu, nigdy się nie powiększa i ponieważ nie można jej modyfikować ani przenosić, tak jak paski narzędzi w poprzednich wersjach, nie można jej przypadkowo usunąć.

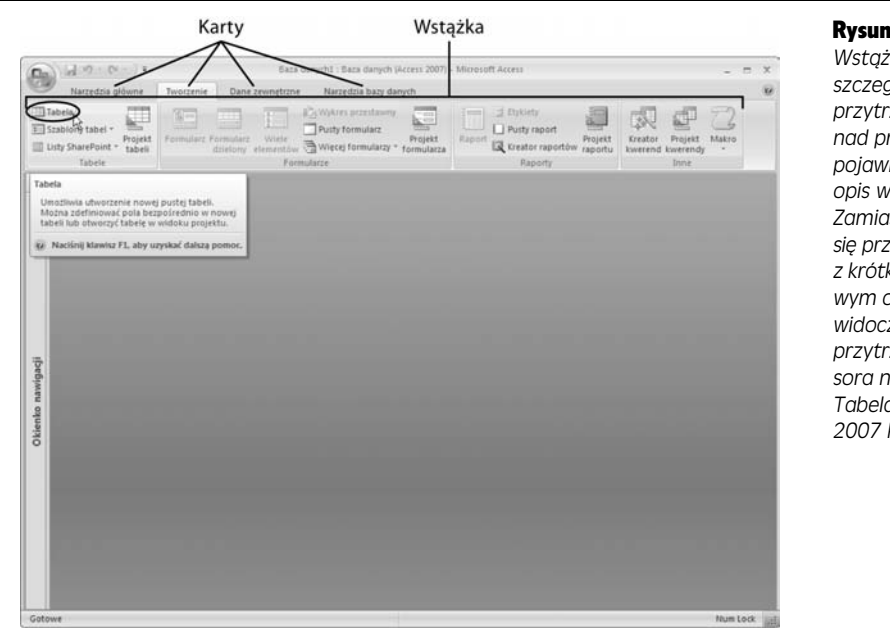

#### Rysunek W.1.

*ka jest pena szczegóów. Gdy przytrzymasz kursor nad przyciskiem, nie pojawi si lakoniczny* opis w żółtym polu. *Zamiast tego pojawi si przyjazne okienko* kim, ale treści*wym opisem. Tutaj widoczny jest efekt przytrzymania kursora nad poleceniem Tabela w Accesie 2007 PL*

**Wskazówka:** Wstążki narzędzi w Office 2007 to jeden z tych nowych elementów, które najłatwiej zrozumieć i docenić w akcji — na stronie www.missingmanuals.com, pod odnośnikiem Missing CD-ROM właściwym dla oryginału niniejszej książki znajdziesz demonstrację zasady działania wstążki w Wordzie.

Dzięki wstążce znacznie łatwiej jest znaleźć poszczególne funkcje i zapamiętać ich położenie, ponieważ każde z narzędzi znajduje się w logicznie powiązanych zakładkach (zwanych też kartami). Co więcej, gdy użytkownik odnajdzie interesujący go przycisk, zwykle bez trudu może również odnaleźć inne powiązane z nim polecenia, przeglądając jedynie grupę, w której przycisk się znajduje. Inaczej mówiąc, wstążka nie jest tylko kolejnym wygodnym narzędziem, ale także doskonałym rozwiązaniem do poznania możliwości poszczególnych programów.

**Wskazówka:** Chcesz odzyskać przestrzeń zajmowaną przez wstążkę? Po prostu kliknij dwukrotnie aktywną zakładkę, a wstążka zostanie zwinięta, pozostawiając jedynie wiersz z tytułami zakładek. Ponownie kliknij dwukrotnie zakładkę, aby przywrócić przyciski.

Jedną z przyjemniejszych cech zakładek wstążki jest to, że nigdy się nie zmieniają — to znaczy, że nie ma tu tajemniczego przemieszczania się i znikania poleceń. Wstążka została zaprojektowana tak, aby polecenia pozostawały zawsze w tych samych miejscach i byś wiedział, gdzie ich szukać. Jedynie kiedy powiększysz okno programu, zmienią swój układ tak, aby lepiej wykorzystać dostępne miejsce (rysunek W.2).

W zależności od wielkości okna przycisk, który będziesz musiał kliknąć, może nie zawierać tekstu. Zamiast tego może pojawić się jako mała ikona. W takiej sytuacji, aby poznać nazwę tajemniczego przycisku, możesz przytrzymać nad nim wskaźnik myszy, zanim zdecydujesz się, czy go kliknąć.

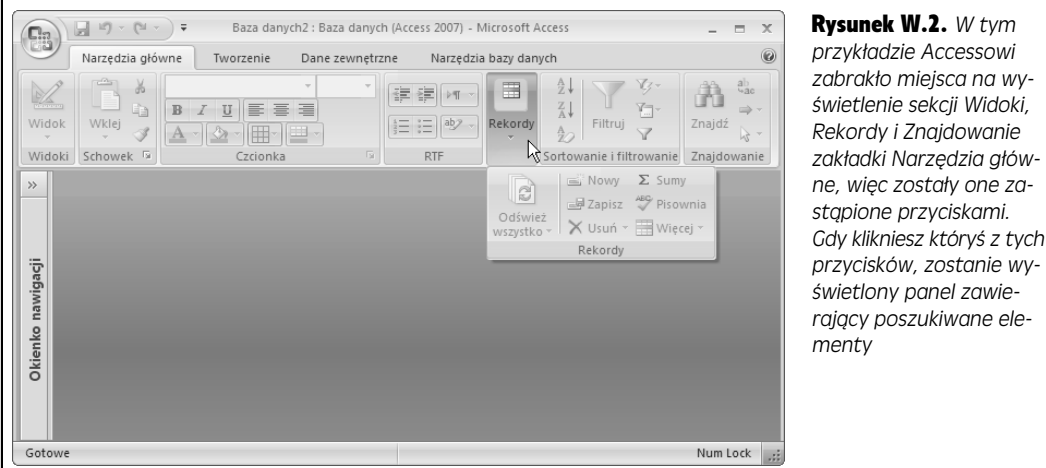

#### **Zakładki**

Aby rozmieścić wszystkie te przyciski, trzeba było podzielić wstążkę na *zakładki* odpowiadające kategoriom czynności. Po uruchomieniu każdego z programów z pakietu Office zobaczysz zakładkę Narzędzia główne - to, jakie będą pozostałe zakładki, zależy od tego, o jaki program chodzi. Na przykład Excel na początku udostępnia na wstążce siedem zakładek. Gdy któraś z nich zostanie kliknięta, na ekranie pojawi się zupełnie nowa kolekcja przycisków (rysunek W.3).

zawie-

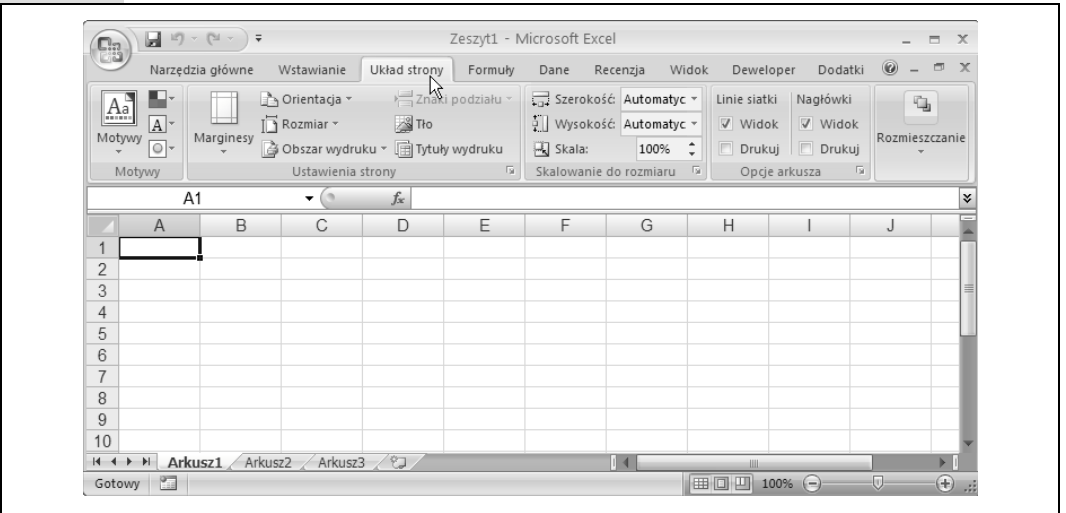

Rysunek W.3. Po uruchomieniu Excela aktywna jest zakładka Narzędzia główne, natomiast po kliknięciu zakładki Układ strony użytkownik zyskuje dostęp do szeregu zadań takich jak dostosowywanie rozmiaru strony *i wykonywanie wydruków. Przyciski obecne na zakładce są zebrane w mniejsze grupy, dzięki czemu ich organizacja jest bardziej czytelna*

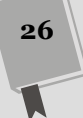

Zakładki kontekstowe pozwalaja pracować ze specjalnymi obiektami, takimi jak obrazy czy wykresy. Pojawiają się nad wstążką, a w książce są zapisywane z pionowa kreska po kontekstowej cześci ich nazwy, na przykład *Narzedzia wykre* $s$ *ów* | Formatowanie. Zakładki kontekstowe pojawiaja się tylko wtedy, gdy sa rzeczywiście potrzebne, i automatycznie znikają, kiedy stają się zbędne. Na przykład gdy zaznaczymy wykres umieszczony na slajdzie, pojawią się trzy nowe zakładki: *Narzdzia wykresów*|*Projektowanie*, *Narzdzia wykresów*|*Ukad* i *Narz dzia wykresów*|*Formatowanie*. Jeli nastpnie zaznaczymy fragment tekstu, PowerPoint uzna, że zakończyliśmy formatowanie wykresu, i ukryje te zakładki.

Warto poświęcić trochę czasu na przyzwyczajenie się do wstążki z zakładkami. Poklikaj poszczególne zakładki, aby dowiedzieć się, co dokładnie się w nich znajduje. W trakcie lektury tej książki będziesz poznawał kolejne z tych poleceń.

**Wskazówka:** Jeżeli dysponujesz myszą z rolką, możesz jeszcze sprawniej poruszać się po elementach zakładek poprzez ustawienie kursora nad wstążką i kręcenie pokrętłem.

#### **Grupy**

Po uruchomieniu każdego z programów pakietu Office 2007 PL automatycznie wywietlana jest karta *Narzdzia gówne*, która zawiera opcje formatowania tekstu podzielone na odpowiednie sekcje, czyli *grupy*. Na przykład jeśli korzystasz z programu PowerPoint, opcje z grupy *Czcionka* pozwalaja zmienić tekst na pogrubiony lub podkreślony, a opcje z grupy *Akapit* służą m.in. do wyrównywania tekstu i formatowania go jako listy punktowanej lub numerowanej.

#### Przyciski polece

Jak łatwo się domyślić, aby wybrać jakąś opcję na wstążce, należy kliknąć odpowiedni przycisk. Na przykład aby podkreślić tekst nagłówka, wystarczy go zaznaczyć i w grupie *Czcionka* kliknąć przycisk *Podkreślenie*. Podobnie, aby zmienić kolor tekstu, należy go najpierw zaznaczyć, a następnie w grupie *Czcionka* na zakładce *Narzędzia główne* kliknąć przycisk *Kolor czcionki*.

#### Przyciski otwierające okna dialogowe

Aby dać nam pełną kontrolę nad każdym elementem pokazu slajdów, zachowując jednak podstawową zasadę udostępniania wszystkich opcji na wstążce, projektanci interfejsu Office'a 2007 umieścili w prawym dolnym rogu wiekszości grup malekie *przyciski su-ce do otwierania okien dialogowych*. Kliknicie takiego przycisku otwiera okno dialogowe odpowiadające danej grupie. Na przykład jeśli klikniemy taki przycisk w grupie *Czcionka* w programie PowerPoint, otworzy się okno *Czcionka* pokazane na rysunku W.4.

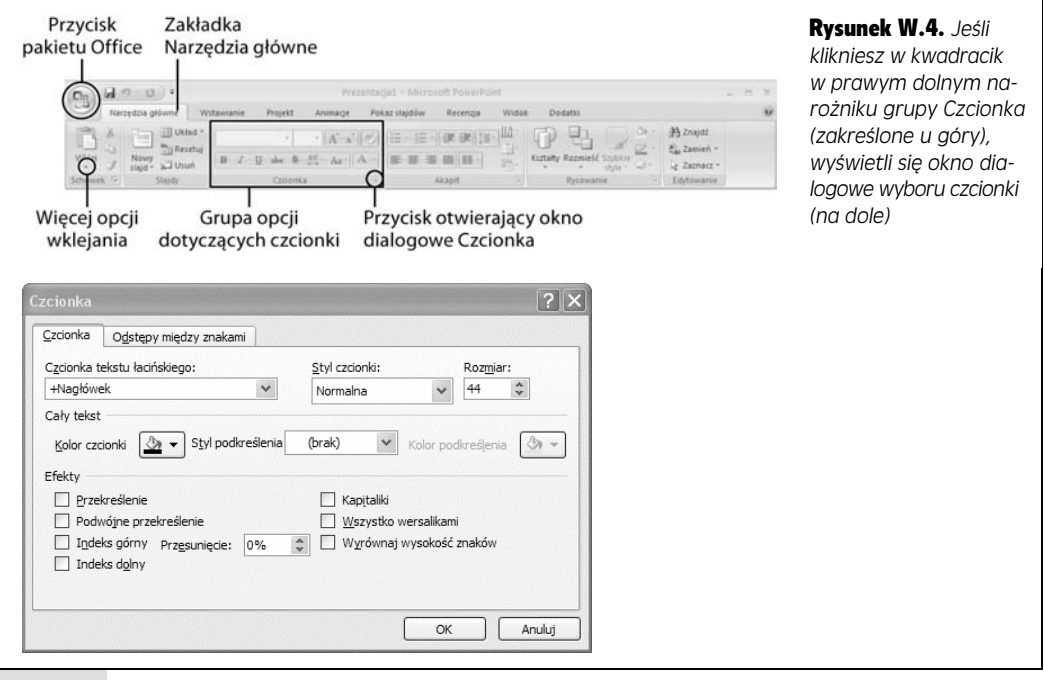

### Używanie wstążki z klawiatury

Zdeklarowani miłośnicy klawiatury ucieszą się zapewne na wieść o tym, że polecenia wstążki można wywoływać za pomocą klawiszy. Cała sztuka polega na użyciu *skrótów klawiaturowych,* czyli serii klawiszy rozpoczynającej się od klawisza *Alt* (a zatem tego samego klawisza, za pomoca którego uaktywnia się menu). Gdy używa się skrótów klawiaturowych*, nie trzeba* naciskać jednocześnie wszystkich klawiszy. (Wkrótce będziesz się mógł przekonać o tym, że niektóre kombinacje klawiszy składają się z tak wielu liter, że gdybyś chciał nacisnąć je wszystkie jednocześnie, musiałbyś poprosić o pomoc jeszcze jedna osobe). Wystarczy w takiej sytuacji naciskać poszczególne klawisze jeden po drugim.

Cała sztuka korzystania ze skrótów klawiaturowych polega na tym, by zrozumieć, że gdy naciśnięty zostanie klawisz *Alt*, trzeba wykonać dwie czynności w następującej kolejności:

- 1. wybrać zakładkę wstążki,
- 2. wybrać polecenie na wstążce.

Zanim wywołane zostanie konkretne polecenie, trzeba wybrać odpowiednią zakładkę (nawet jeśli zakładka jest już wyświetlona). Każdy skrót wymaga naciśnięcia co najmniej dwóch klawiszy po uprzednim naciśnięciu klawisza Alt. Jeśli trzeba skorzystać z podmenu, liczba wymaganych naciśnięć klawiszy może być jeszcze większa.

Na razie cały proces wygląda zapewne zupełnie niepraktycznie. Jak można zakładać, że użytkownik zapamięta dziesiątki różnych kombinacji klawiszy w ramach skrótów klawiaturowych?

Na szczęście Office pomaga w użyciu nowego rozwiązania za pomocą odpowiednich wskazówek nazywanych *KeyTips*. Jak działają wskazówki? Otóż gdy naciśniesz klawisz *Alt,* nad każdą zakładką wstążki pojawią się litery. Po naciśnięciu litery odpowiadającej zakładce wyświetlone zostaną litery odpowiadające poszczególnym poleceniom na tej zakładce (rysunek W.5). Naciśnięcie danej litery spowoduje wywołanie odpowiadającego jej polecenia (rysunek W.6).

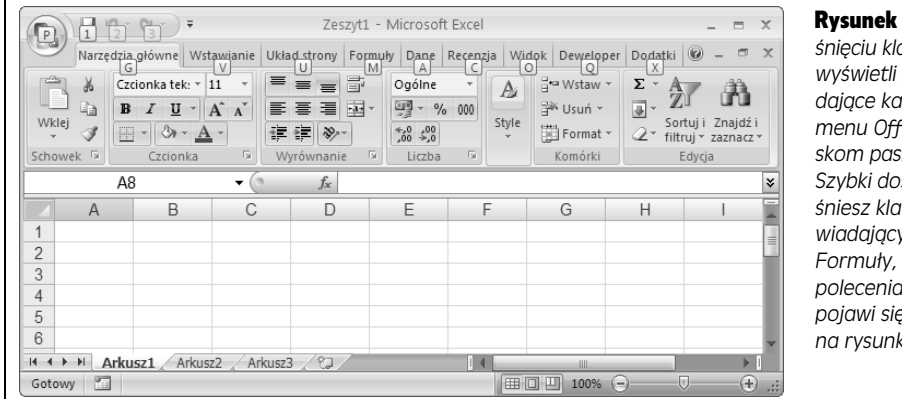

Rysunek W.5. *Po naci niciu klawisza Alt Excel wywietli litery odpowia*dające każdej zakładce, *menu Office oraz przyci*skom paska narzędzi *Szybki dostp. Gdy naci niesz klawisz M odpowiadajcy zakadce* Formuły, obok każdego *polecenia na zakadce pojawi sie litera, jak na rysunku W.6*

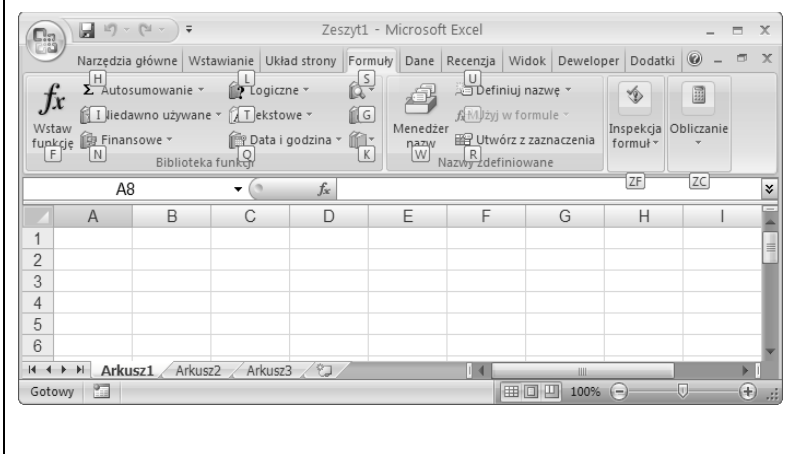

Rysunek W.6. *W na*stępnym kroku możesz *nacisn klawisz F, aby* wywołać polecenie *Wstaw funkcj, klawisz H* wywoła polecenie Auto*sumowanie i tak dalej. Nie masz nawet co pró*bować powiązać liter z nazwami poleceń albo zakładek. Na wstążce znajduje się tyle funkcji, że w większości przy*padków litery nie maj -adnego zwizku z poleceniem*

Niektóre pozostałe skróty klawiaturowe — zwłaszcza te, z których użytkownicy korzystali od lat — nie wykorzystują wstążki. Przykładem są kombinacje klawiszy z klawiszem *Ctrl*. Na przykład skrót *Ctrl*+*C* "od zawsze" kopiuje zawartość zaznaczonego obszaru do schowka; *Ctrl+S* "od zawsze" zapisuje zmiany w bieżącym dokumencie. Postać skrótu klawiaturowego możesz poznać, zatrzymując wskaźnik myszy nad ikoną polecenia — przesuń wskaźnik nad przycisk *Wklej* na zakładce *Narzędzia główne*, a zobaczysz podpowiedź: skrótem funkcji wklejania ze schowka jest kombinacja *Ctrl*+*V*.

**30**

## Menu Office

W pakiecie Office 2007 pozosta jeden element tradycyjnego menu obecny we wcześniejszych wersjach. Dotychczasowe menu *Plik*, które służyło do otwierania, zapisywania i drukowania plików, zostało przekształcone w menu Office. Menu Office można uaktywnić przez naciśnięcie przycisku *Office,* który ma postać dużej, okrągłej ikony Office i znajduje się w lewym górnym rogu okna (rysunek W.7) we wszystkich programach pakietu.

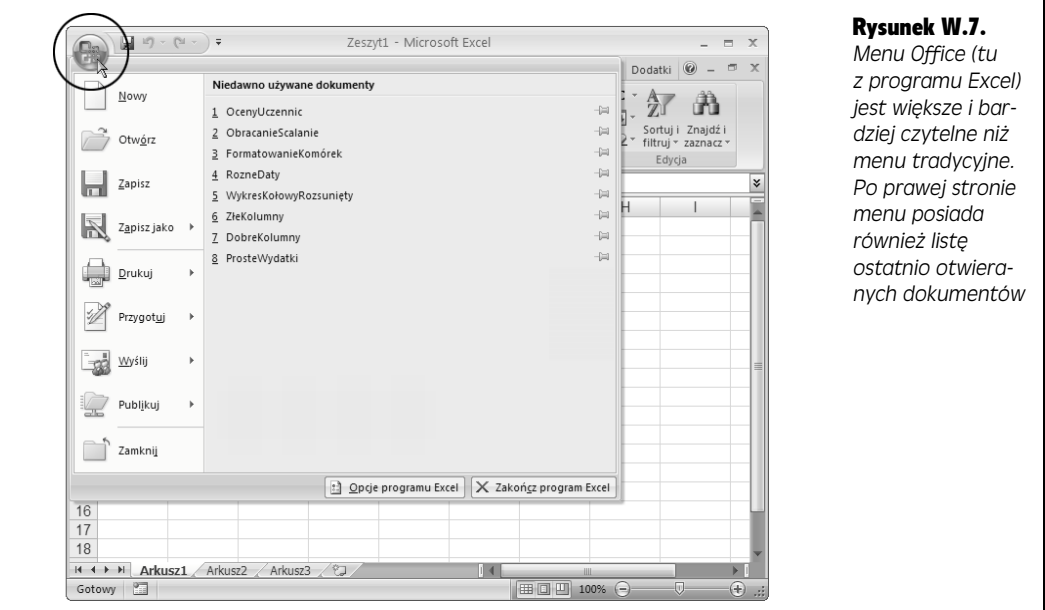

Za pomocą menu Office wykonuje się trzy rodzaje czynności:

- Pracę z plikami (tworzenie, otwieranie, zamykanie i zapisywanie plików).
- Drukowanie pliku.
- Konfigurowanie sposobu działania poszczególnych programów. Kliknięcie przycisku *Opcje programu Word* (nazwa przycisku zmienia się w zależności od tego, jakiego programu używasz) znajdującego się u dołu menu spowoduje wyświetlenie okna dialogowego z opcjami, w którym definiuje się ustawienia dla programu.

Do jednego z rozwiązań wykorzystanych w menu trzeba się nieco przyzwyczaić. Niektóre polecenia menu ukrywają podmenu z dodatkowymi poleceniami. Dotyczy to na przykład polecenia *Drukuj*. W menu Office można wybrać polecenie *Drukuj*, aby wydrukować efekty swojej pracy. Jeśli jednak kliknięta zostanie znajdująca się obok polecenia *Drukuj* strzałka wskazująca w prawo (albo gdy na chwile umieści się nad nia kursor myszy), pojawi się podmenu z dodatkowymi opcjami, widoczne na rysunku W.8.

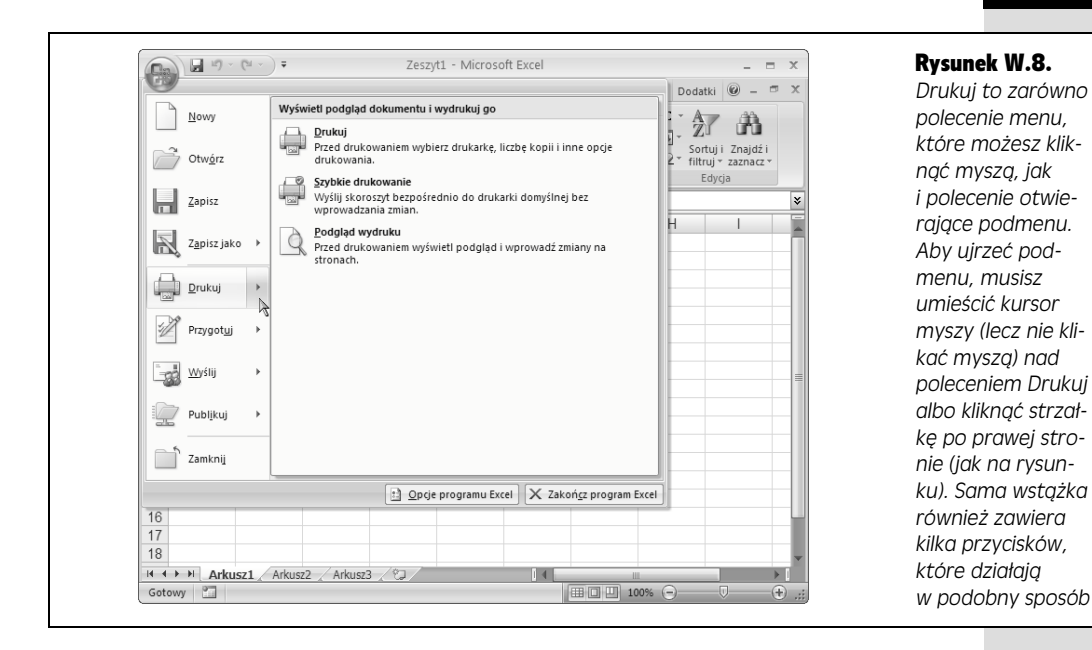

## Pasek narzędzi Szybki dostęp

Bystre oko z pewnością już wypatrzyło mały fragment ekranu po prawej stronie przycisku *Office*, tuż nad wstążką. Znajduje się tam szereg małych ikon, takich jak w paskach narzędzi we wcześniejszych wersjach Office'a (rysunek W.9). Jest to pasek narzdzi *Szybki dostp* (ang. *Quick Access toolbar*, a dla ekspertów po prostu QAT).

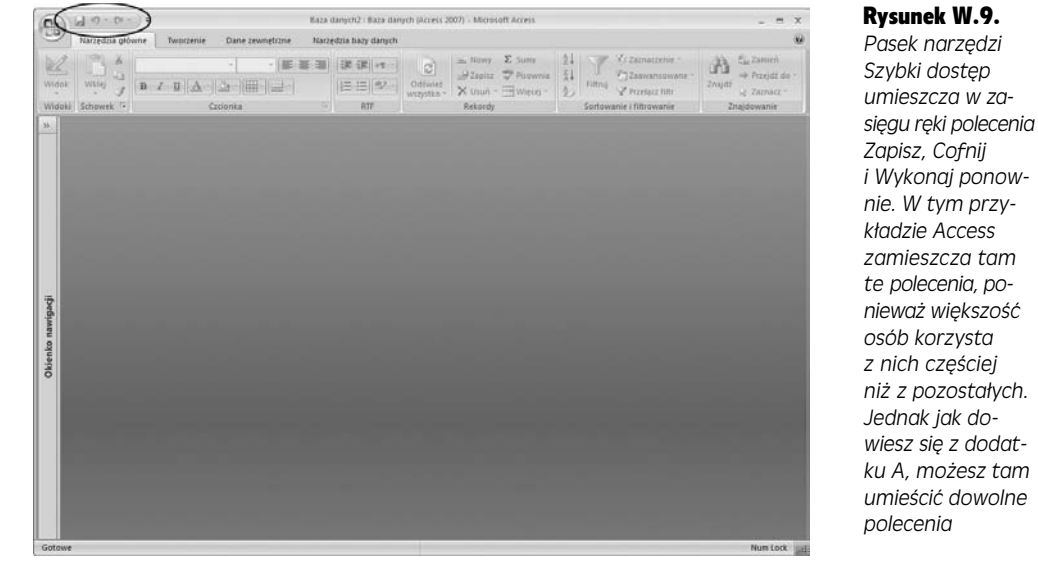

W tym przy-

Gdyby pasek narzędzi *Szybki dostęp* był jedynie specjalizowanym skrótem dla trzech poleceń, nie warto byłoby w ogóle się na nim skupiać. Jednak interesującą cechą paska jest to, że można go dostosowywać do własnych potrzeb. Inaczej mówiąc, możesz usunąć z paska te polecenia, których nie używasz, oraz dodać własne, ulubione. Sposób wykonywania odpowiednich czynności został opisany w dodatku A.

Microsoft celowo nadał paskowi *Szybki dostęp* tak małe rozmiary, ponieważ jego zadaniem jest udostępnianie wyselekcjonowanych skrótów dla poleceń. Nawet jeżeli poszalejesz podczas dodawania własnych poleceń do paska *Szybki dostęp,* reszta wstążki pozostanie niezmieniona, a to z kolei oznacza, że kolega z pracy albo narzeczona nadal mogą korzystać z Twojego komputera, unikając bólu głowy związanego z poszukiwaniem poleceń w zmienionym układzie menu.

#### **Natychmiastowy podglad**

Czy kiedykolwiek Twoja reka zatrzymała się nad poleceniem albo opcja formatowania, bo zastanawiało Cię, co ona zrobi z dokumentem? Czasy takich rozterek masz za sobą, a to za sprawą kolejnej nowości z Office 2007, czyli funkcji *Podgląd na żywo*. Teraz w programie Word, Excel i PowerPoint 2007 kiedy chcesz na przykład zmienić formatowanie czy kolor czcionki, to efekt ewentualnego zatwierdzenia zmiany zobaczysz w dokumencie, arkuszu lub bieżącym slajdzie prezentacji już po zatrzymaniu wskaźnika nad polem koloru (patrz rysunek W.10). Jeśli zmiana Ci się podoba, wystarczy, że klikniesz. Jeśli nie, odsuń wskaźnik myszy znad pola opcji czy polecenia, a dokument wróci do pierwotnej postaci. Oczywicie, podgld nie dotyczy tylko czcionek i barw.

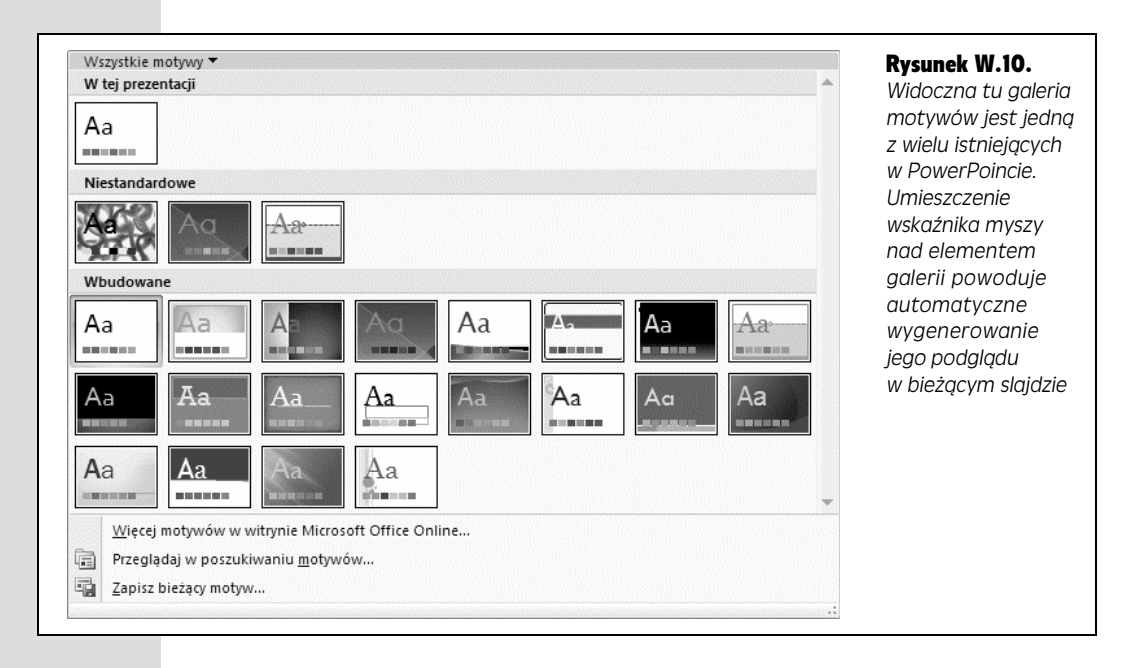

*Podgląd na żywo* oszczędzi Ci czasu i wysiłku, bo będziesz mógł oglądać wpływ działania opcji na dokument "na żywo", jeszcze zanim zatwierdzisz opcję czy polecenie (w poprzednich wersjach trzeba było wybrać opcję i zatwierdzić ją, dopiero potem można było obejrzeć efekt; jeśli był niezadowalający, trzeba było wycofać operacje i zacząć wszystko od nowa).

**Uwaga:** Funkcja podglądu nie jest obowiązkowa. Jednym z powodów jej wyłączenia może być to, że okno galerii będzie zasłaniać akurat tę część slajdu, którą chcesz zmodyfikować, i jej podgląd nie będzie widoczny. Innym powodem może być to, że niektórzy ludzie po prostu nie lubią, gdy program zmienia cokolwiek w wyglądzie slajdu — nawet gdy jest to zmiana tylko tymczasowa — bez ich zgody, czyli kliknięcia myszą. Aby wyłączyć tę funkcję, kliknij kolejno Przycisk pakietu Office/Opcje programu PowerPoint/Popularne i usuń zaznaczenie opcji Włącz podgląd na żywo.

### Minipasek narzedzi

Office 2007 pozbył się wiekszości pasków narzedzi, ale nie wszystkich. Jednym z tych, które pozostay, jest minipasek narzdzi pokazany na rysunku W.11. Polecenia formatowania zebrane na miniaturowym pasku zadań są identyczne z poleceniami wstążki, więc wcale nie jest on niezbędny, ale niektórzy uważają, że jest poręczny. Jeśli Cię irytuje, możesz go wyłączyć, klikając *Przycisk pakietu Office*, a potem przycisk *Opcje programu [Word/Excel/PowerPoint/Access]*. Następnie w wyświetlonym oknie w lewej kolumnie przejdź do Popularne i usuń zaznaczenie pola *Pokaż minipasek narzędzi przy zaznaczaniu*.

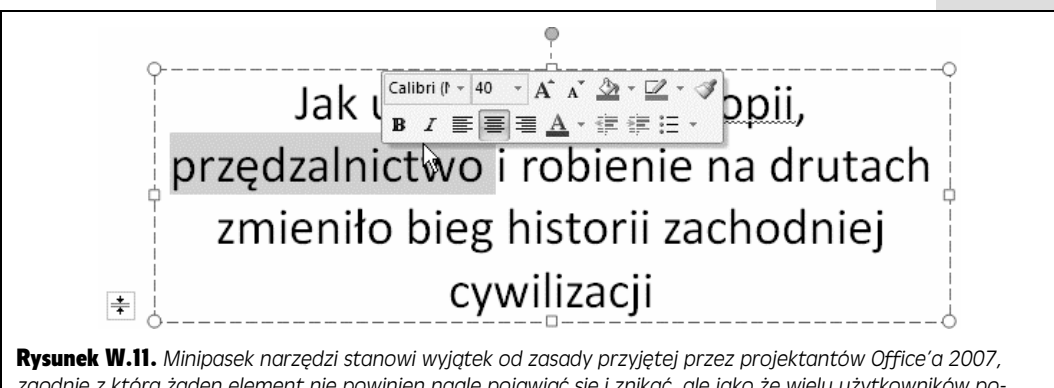

zgodnie z którą żaden element nie powinien nagle pojawiać się i znikać, ale jako że wielu użytkowników poświęca dużo czasu na formatowanie tekstu, postanowiono taką możliwość zachować. Minipasek jest częścio*wo przezroczysty i znika natychmiast, gdy tylko go zignorujemy i rozpoczniemy wpisywanie nowego tekstu*

## Same podstawy

Pisząc tę książkę, staraliśmy się unikać stosowania specjalistycznego żargonu i technicznej terminologii, ale pewne pojęcia z zakresu obsługi komputera będą w niej występować dosyć często. Jeśli Twoje ręce znajdowały się kiedyś na klawiaturze komputera, to zapewne czynności opisane poniżej nie są Ci obce:

- · Naciskasz klawisze klawiatury, a w Twoim dokumencie pojawia się tekst.
- Aby wpisać wielkie litery lub różne znaki, które znajdują się nad klawiszami numerycznymi (!@#\$&<sup>\*</sup> ^ ), musisz przytrzymać klawisz *Shift*.
- · Kiedy wciśniesz klawisz *Caps Lock*, będziesz pisać jedynie wielkimi literami, ale cyfry i inne symbole będą pojawiały się normalnie.
- · Jeżeli chcesz poprawić jakiś błąd, który pojawił się w trakcie pisania, skorzystaj z klawisza *Backspace*. Jedno wciśniecie spowoduje przesuniecie kursora o jedno miejsce wstecz i wymazanie ostatniego znaku. Jego dłuższe przytrzymanie spowoduje, że kursor będzie przesuwać się wstecz, "zjadając" efekt Twojej pracy, jak głodujący pochłaniałby zawartość szwedzkiego stołu.
- Klawisz *Delete* (*Del*), który znajduje się z reguły w pobliżu numerycznej części klawiatury, również usuwa jeden znak, tyle że znajdujący się z *przodu* kursora.

Jeśli już to opanujesz, będziesz gotów do pracy z książką *Office 2007 PL. Nieoficjalny podręcznik.* Zakładam też, że znane Ci są inne pojęcia, podane poniżej:

• Kliknięcie. Wiele opisywanych w tej książce poleceń wymaga użycia myszy lub panelu dotykowego (ang. *trackpad* lub *touchpad*) w przypadku laptopa. *Kliknięcie* polega na wskazaniu kursorem w postaci strzałki określonego elementu na ekranie monitora, a następnie — bez przesuwania kursora — wciśnieciu i natychmiastowym zwolnieniu lewego przycisku myszy (lub trackpadu). Dwukrotne kliknięcie oznacza wykonanie drugiego kliknięcia bezpośrednio po pierwszym, przy czym kursor nie może w tym czasie zmienić swego położenia. Przeciąganie polega na przesuwaniu kursora przy wciśniętym ciągle lewym przycisku myszy. *Kliknięcie prawym przyciskiem* myszy różni się od zwykłego kliknięcia tylko tym, że używany jest prawy przycisk myszy zamiast lewego.

Wywołanie niektórych poleceń wymaga, aby podczas kliknięcia wciśnięty by okrelony klawisz, na przykad *Shift* lub *Ctrl*.

• Skróty klawiaturowe. Za każdym razem, gdy odrywamy dłoń od klawiatury, by wykonać ruch myszą, tracimy czas i potencjalnie zakłócamy tok pracy twórczej. Dlatego wielu doświadczonych użytkowników komputera stosuje, gdy tylko jest to możliwe, skróty klawiaturowe zamiast wybierania poleceń za pomocą myszy. Przykładowo *Ctrl+B* jest skrótem włączającym pogrubienie tekstu (nie tylko w PowerPoincie 2007, ale również w większości innych programów). Chcąc zastosować skrót klawiaturowy typu *Ctrl+S* (który służy do zapisywania zmian w bieżącym dokumencie), musimy przytrzymać wcinity klawisz *Ctrl*, wcisn w tym czasie dodatkowo klawisz *S*, a nastpnie zwolnić je obydwa. Z kolei gdy zechcemy zastosować skrót typu  $Alt+F,S$ (nowsza wersja skrótu dla polecenia *Zapisz*), musimy wcisnąć klawisz *Alt*, potem *F* i na koniec *S*.

**Uwaga:** W niektórych przypadkach poleceniu mogą odpowiadać dwie litery, co oznacza, że użytkownik musi nacisnąć dwa klawisze jeden po drugim. Na przykład skrót Alt+G, FD oznacza naciśnięcie klawiszy *Alt* potem *G*, następnie *F* i na koniec klawisza *D*.

• Wszystkie drogi prowadzą do Rzymu. PowerPoint 2007 zwykle oferuje kilka sposobów wybrania tej samej opcji — przez kliknięcie przycisku na wstążce, przez kliknicie prawym przyciskiem myszy obiektu umieszczonego na slajdzie i wybranie opcji z menu podrcznego lub przez wcinicie odpowiedniej kombinacji klawiszy. Niektórzy preferują szybkość działania i wybierają skróty klawiaturowe, a inni wolą widzieć wszystkie dostępne polecenia w formie menu lub paska narzędzi. W książce podawane są obie możliwości, aby każdy mógł sprawdzić, które z tych rozwiązań odpowiada mu najbardziej.

# **O** książce

Mimo wielu ulepszeń w samym oprogramowaniu, jedno — dokumentacja — nie polepszyło sie ani troche. Faktycznie, w programach pakietu Office 2007 nie znajdziesz w ogóle drukowanego podrcznika. Specjalici z firmy Microsoft oczekują, że naukę o tysiącach funkcji tego pakietu będziesz pobierał od systemu pomocy.

Od czasu do czasu pomoc jest faktycznie przydatna, na przykad kiedy szukasz krótkiego objaśnienia tajemniczej nowej funkcji. Z drugiej strony, jeśli próbujesz nauczyć się na przykład tego, jak utworzyć atrakcyjny wykres, znajdziesz tu jedynie zwiezłe, a czesto niejasne instrukcje.

Ta książka to właśnie podręcznik, którego brakuje w pakiecie Office 2007. Na jej stronach znajdziesz szczegółowe instrukcje i wskazówki dotyczące stosowania niemal wszystkich funkcji programów pakietu Office — również tych, które wcześniej nie były Ci znane.

## Układ treści

Książka jest podzielona na pięć części zawierających po kilka rozdziałów:

- Część I. Word 2007 PL zaczyna się od podstaw, czyli uruchamiania programu i tworzenia nowego dokumentu, a kończy na zaawansowanych technikach, na przykład tworzeniu konspektu. Nauczysz się wszystkiego, co potrzebne do posługiwania się Wordem.
- Część II. Excel 2007 PL pokazuje, jak tworzyć i edytować arkusze kalkulacyjne w programie Excel, jak przeprowadzać obliczenia za pomocą formuł oraz odwzorowywać dane w tabelach i wykresach.
- Część III. PowerPoint 2007 PL nauczy Cię tworzenia wszystkiego, co potrzebne w profesjonalnej i przyjemnej dla oka prezentacji: slajdów, diagramów, materiałów informacyjnych, obrazów oraz przejść slajdów itp.
- Część IV. Access 2007 PL poprowadzi Cię przez proces tworzenia bazy danych, sortowania danych, łączenia tabel za pomocą relacji, tworzenia kwerend i wszystkiego, co potrzebne do zarządzania cennymi, bo Twoimi danymi.

· Dodatki. Książka kończy się dwoma krótkimi dodatkami. Dodatek A jest poświecony modyfikowaniu paska narzedzi Szybki dostep w pakiecie Office 2007. Dodatek B pokazuje, jak poruszać się wśród artykułów wbudowanego systemu pomocy i jak uzyskać pomoc od rzeszy innych użytkowników, miłośników i ekspertów pakietu Office.

## O ukośnikach

W tej książce, jak i w całej serii "Nieoficjalnych podręczników", znajdziesz zdania typu: "Kliknij przycisk *Start/Wszystkie programy/Microsoft Office/Microsoft Office Word 2007*". Jest to skrótowa forma zapisu znacznie dłużej instrukcji, zgodnie z którą powinno się otworzyć menu *Start*, a następnie wybrać Wszystkie *programy*. Stamtad masz skierować się do folderu *Microsoft Office* i kliknać ikone programu Word, co spowoduje jego uruchomienie.

Zgodnie z ta zasada wybiera się wszystkie polecenia i menu, jak pokazuje to rysunek W.12.

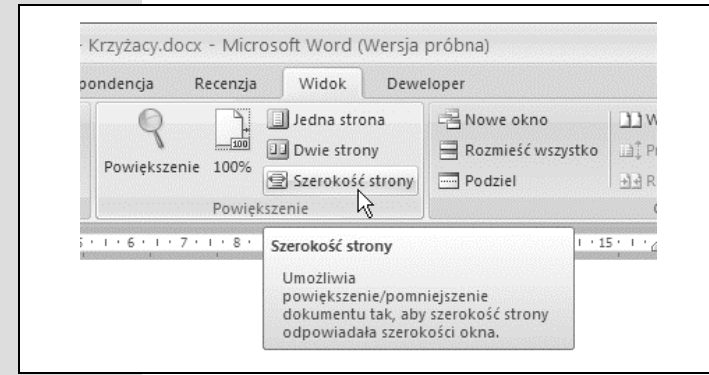

**Rysunek W.12.** W tej książce uko*niki su- do uproszczenia zapisu struktury wst-ki programu Word i jego poleceń. Na przykład, jak pokazuje rysunek, "Wybierz Widok/* Powiększenie/Szerokość strony" *jest skrócong wersjg zapisu "kliknij kart Widok, nastpnie z grupy* Powiększenie wybierz przycisk Sze*roko strony"*

#### Przyciski rozwijane

**36**

Od czasu do czasu na wstążce pojawią się przyciski, z którymi powiązane jest krótkie menu. W zależności od rodzaju przycisku menu takie może się pojawić zaraz po kliknięciu przycisku albo dopiero wówczas, gdy klikniesz strzałkę rozwijania znajdującą na przycisku, jak na rysunku W.13.

Gdy trzeba skorzystać z tego rodzaju przycisku, ostatni element poleceń zawartych w tej książce wskazuje pozycję, jaką należy wybrać z menu rozwijanego. Na przykad zaó-my, -e wybierasz polecenie *Narzdzia gówne*/*Schowek*/*Wklej*/*Wklej specjalnie.* Polecenie takie oznacza, że musisz wybrać zakładkę *Narzędzia główne*, odszukać sekcję *Schowek*, kliknąć rozwijalną część przycisku *Wklej* (i rozwinąć tym samym menu z dodatkowymi opcjami), a następnie z menu wybrać polecenie *Wklej specjalnie*.

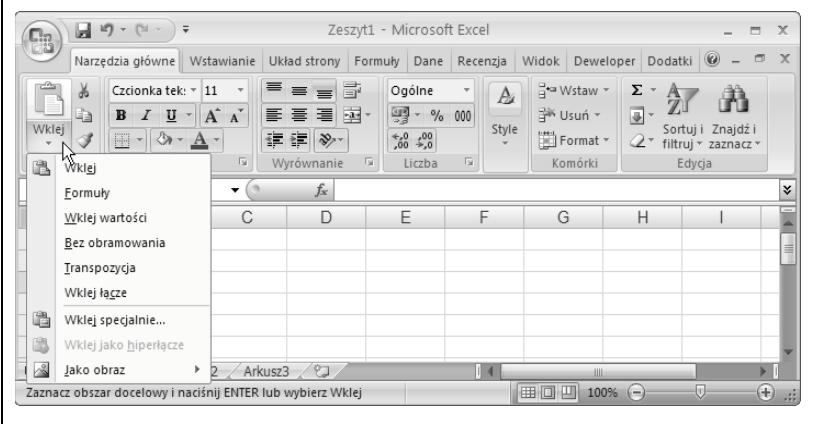

#### Rysunek W.13.

*W Excelu tekst znaj*dujący się w schowku *można wkleić na kilka sposobów. Aby wklei tekst w standardowy sposób (ze wszystkimi standardowymi ustawieniami), kliknij przy* $c$ isk Wklej. Możesz tak*że kliknąć dolną część przycisku, aby ujrze menu dostpnych opcji zwizanych z wklejaniem*

**Wskazówka:** Na strzałki rozwijające menu, znajdujące się na wstążce, trzeba zwrócić szczególną uwagę, ponieważ na początku mogą one być mylące. Aby zobaczyć pełną listę dostępnych opcji, musisz kliknąć część przycisku *ze strzałką*. Jeśli klikniesz inną część przycisku, lista nie zostanie wyświetlona. Zamiast tego Excel wykona polecenie standardowe (czyli to, które jest najczęściej wybierane) albo polecenie użyte ostatnio.

## **Przykłady**

W trakcie lektury niniejszej książki napotkasz szereg przykładów obrazujących możliwości poszczególnych programów pakietu Office. Wiele z tych przykładów można pobrać w postaci plików. Po prostu przejdź do witryny *www.helion.pl* i wyszukaj stronę dotyczącą tej książki.